# **C** KANOMAX IAQ MONITOR MODEL 2211

# **Operation Manual**

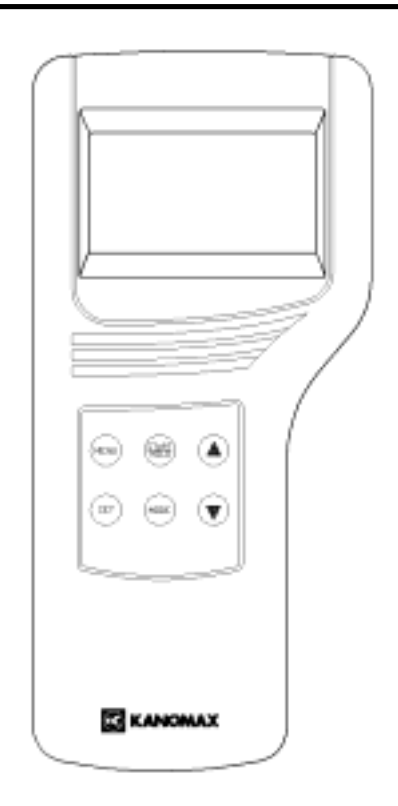

Please use this instrument properly by reading this user's manual and following the warning instructions. **Keep this manual in a place where it can be accessed quickly.** 

### KANOMAX JAPAN INC**.**

2-1 Shimizu Suita Osaka Zip:565-0805 Phone: +81(6)6877-0183 Fax  $: +81(6)6879-2080$ 

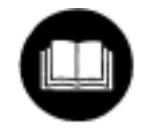

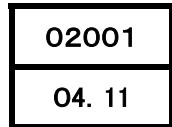

**Thank you for purchasing Kanomax product. Please use this instrument properly by reading this operation manual and following the warning instructions.**

# **List of Components**

### ■ Standard

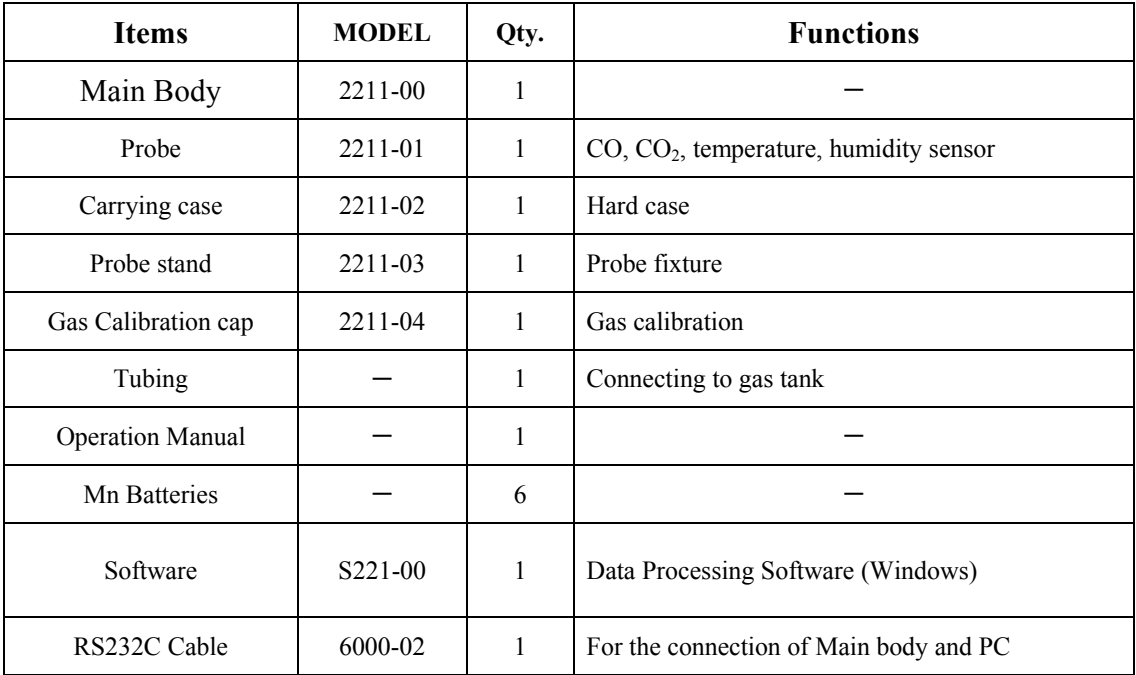

### **■ Optional**

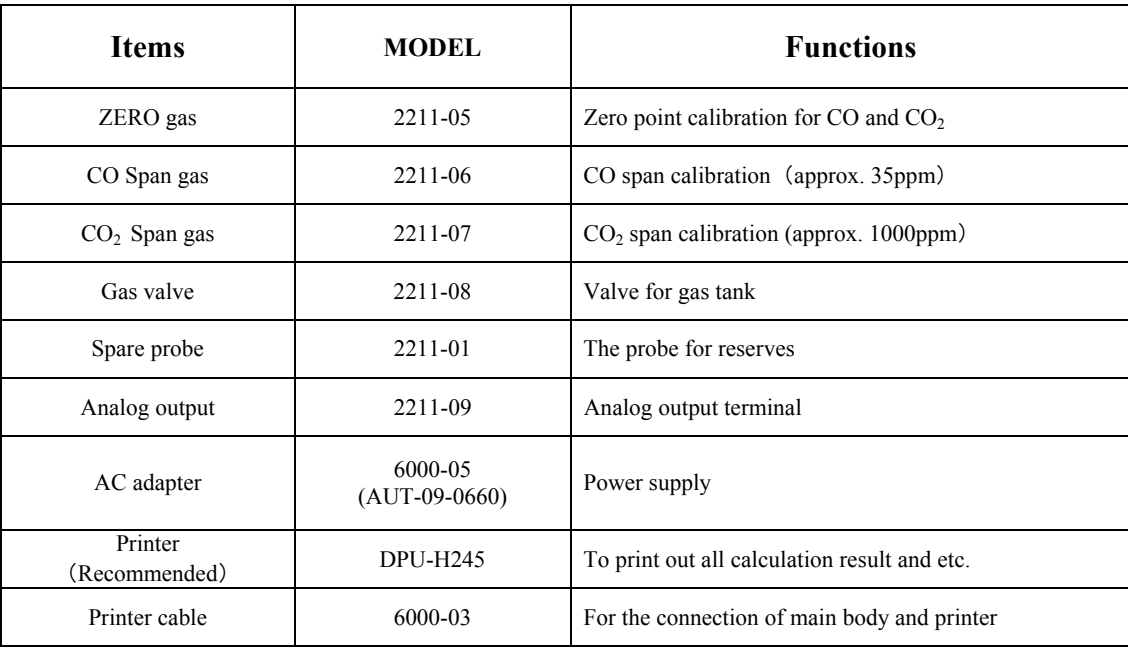

### **Table of Contents**

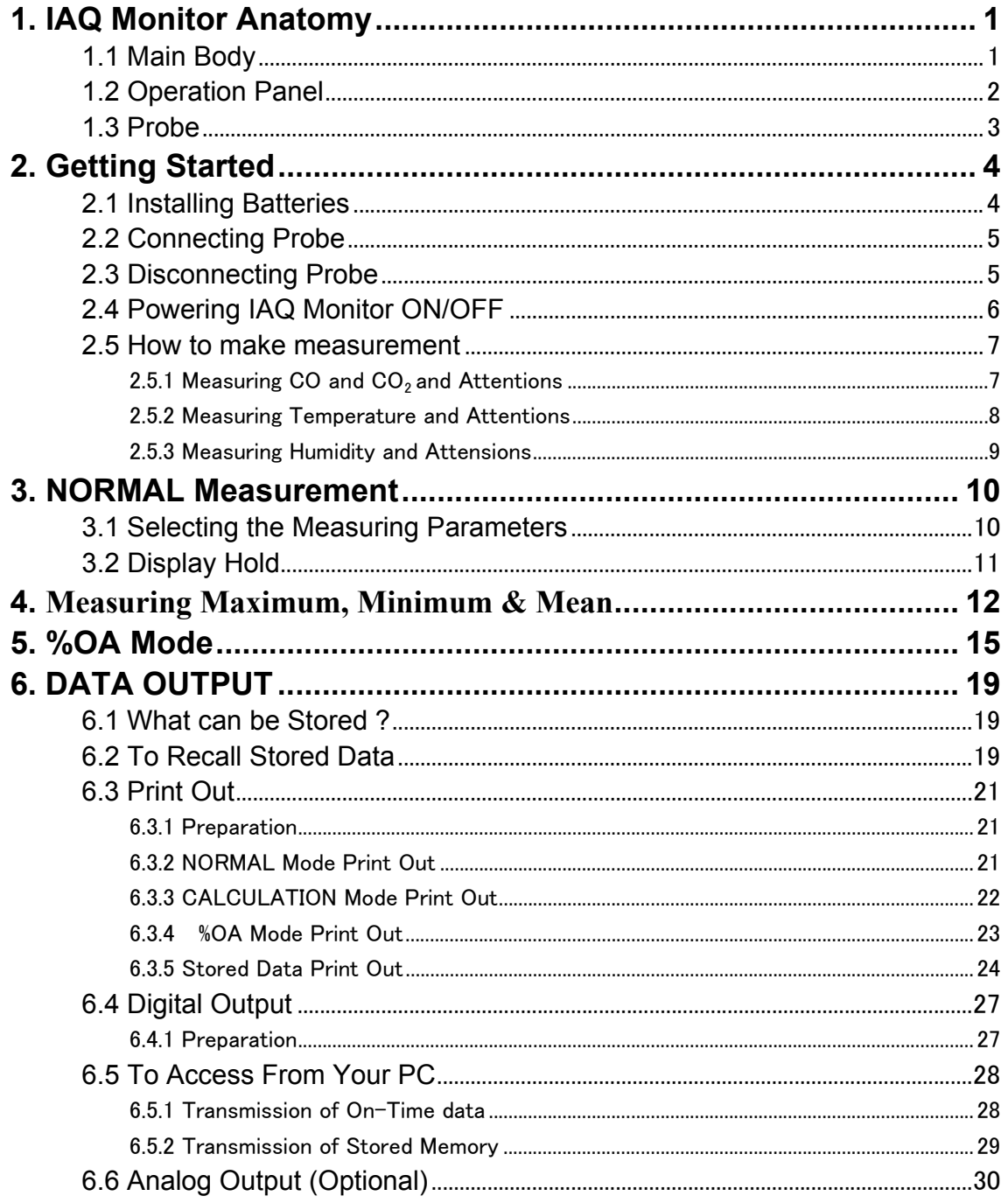

www.GlobalTestSupply.com

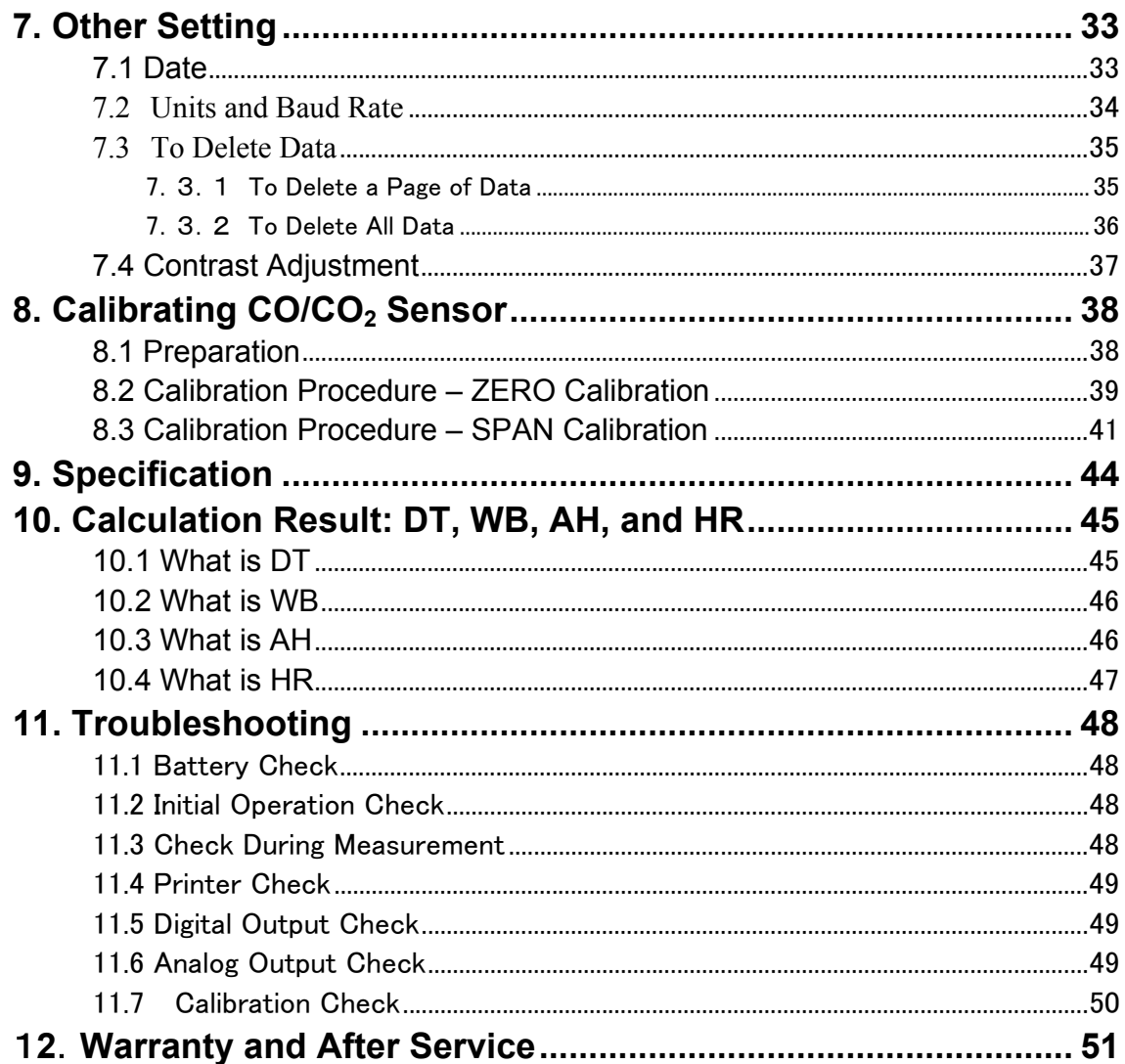

# 1. IAQ Monitor Anatomy

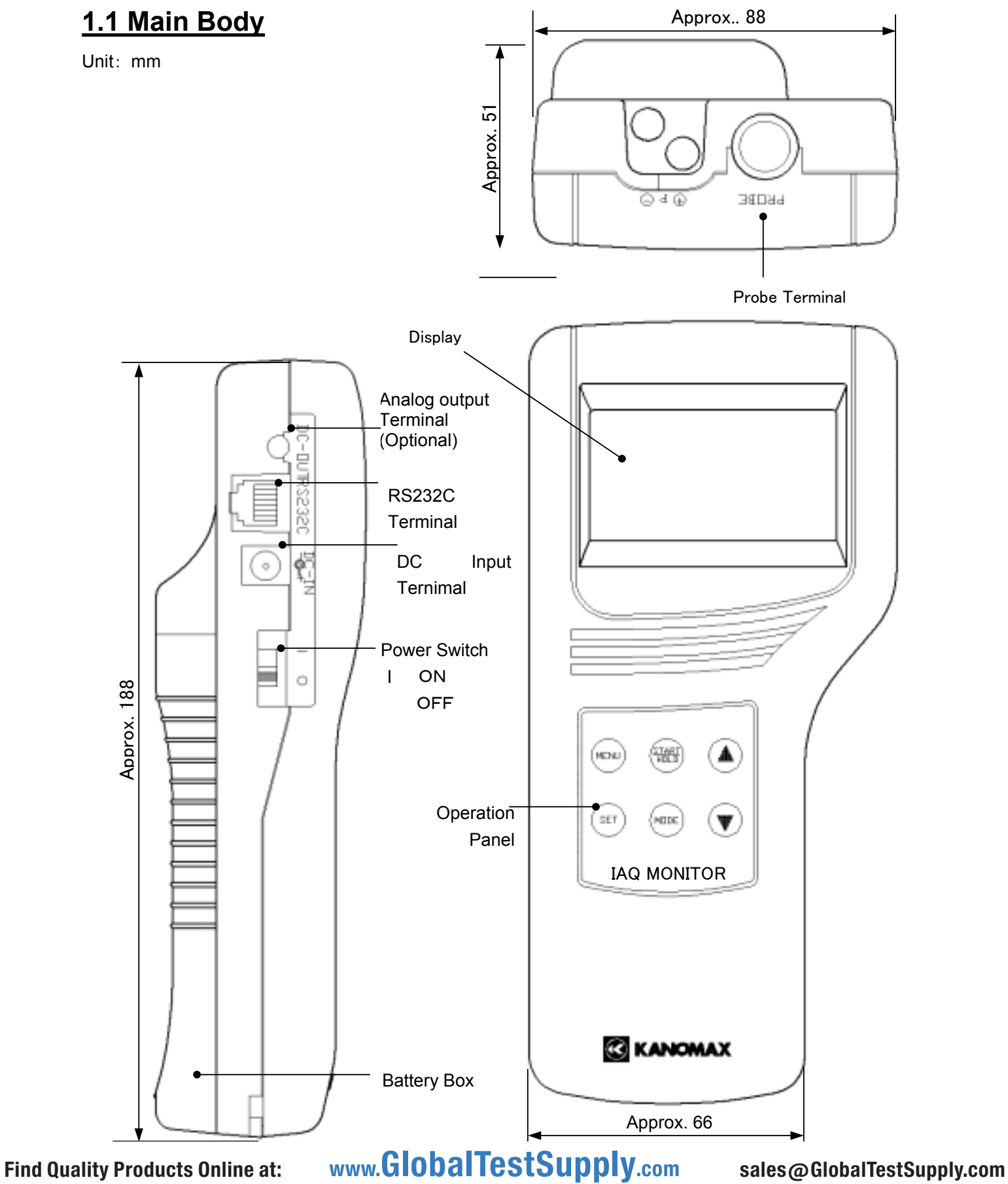

### **1.2 Operation Panel**

#### **MENU KEY**

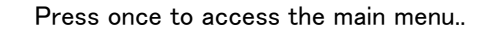

※ If you press this key while measuring or setting, this key will work as CANCEL and bring you back to the main menu.

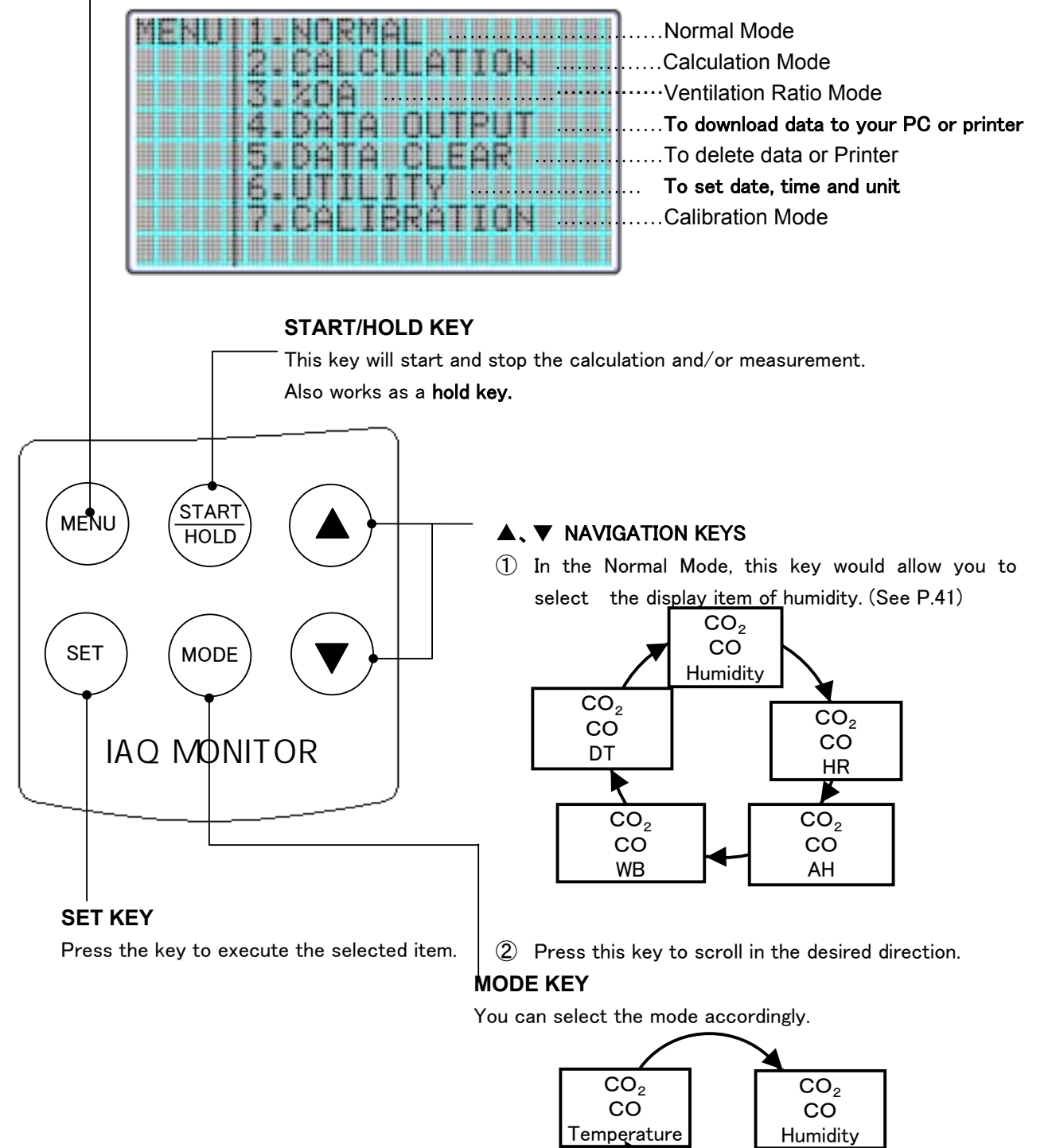

### **1.3 Probe**

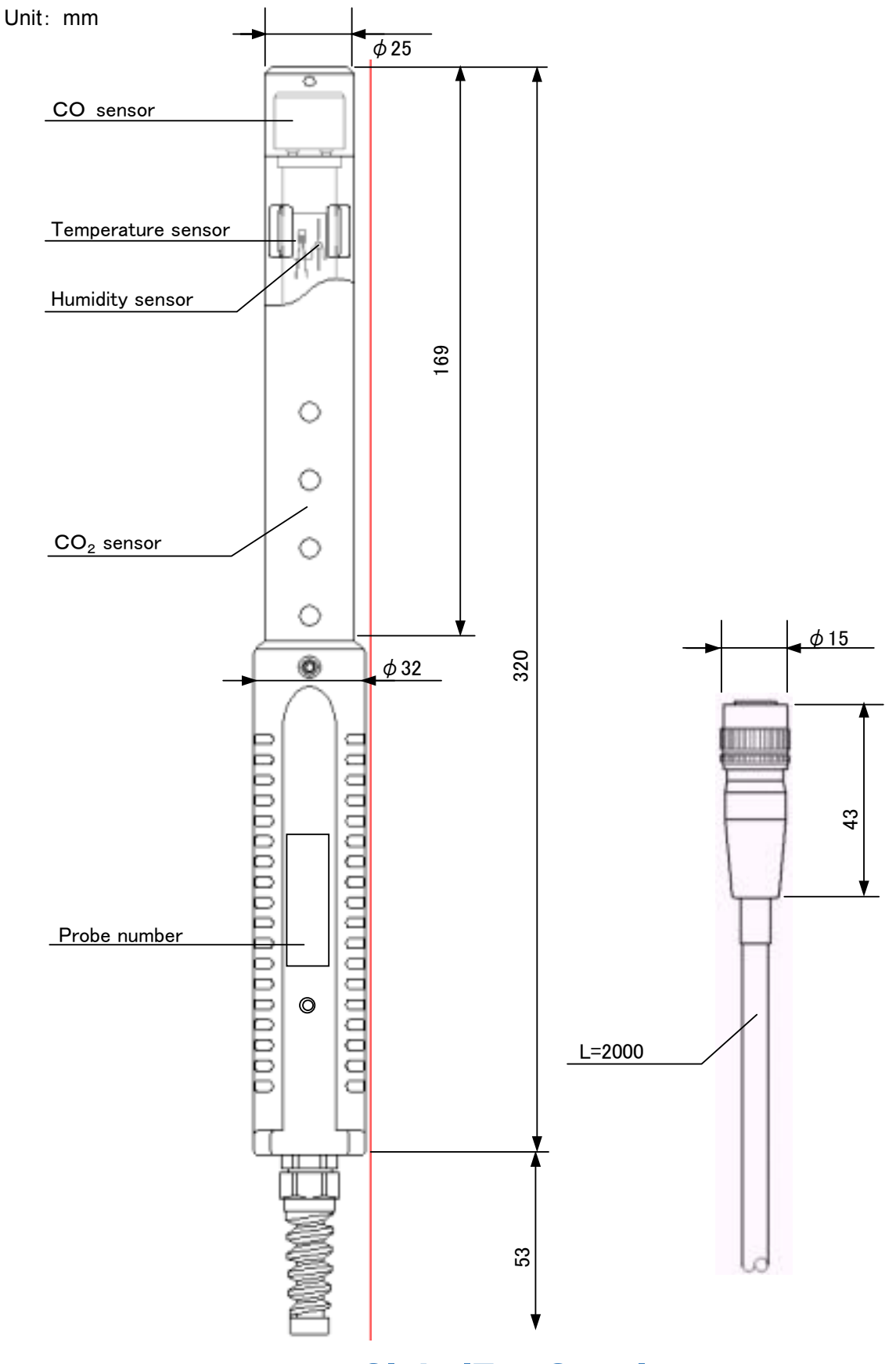

# **2. Getting Started 2.1 Installing Batteries**

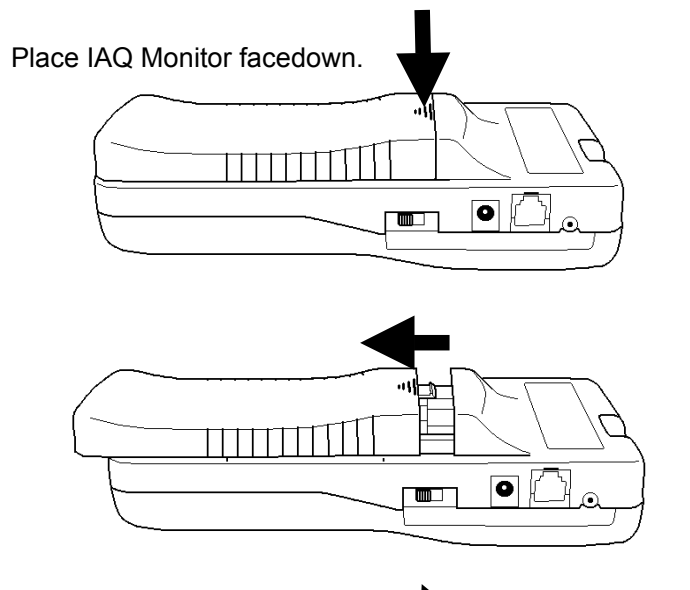

 $\overline{\bullet}$ 

 $\blacksquare$ 

②Slide the cover until it stops.

①Press down on the battery cover.

③Lift the cover away from the body.

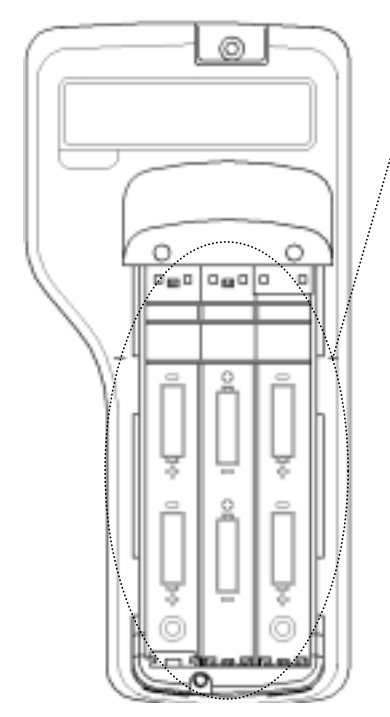

④Insert the battery observing the polarity. This instrument requires 6 AA size batteries. Use only AA size Manganese (R6), alkaline (LR6) or Ni-Cd batteries for replacement.

DO NOT mix new batteries with used ones, for it may lead to leakage. ※Batteries CANNOT be recharged by optional AC adapter.

The batteries that can be used

・Manganese(AA) ・Alkaline(AA) ・Ni-MH(AA)

⑤ Put the cover back on by reversing the procedure ②, ③.

### **2.2 Connecting Probe**

- ※ Make sure that the power is OFF when connecting or Disconnecting Probe/Probe cable.
- ① Main Body connector and probe connector only fit one way.

②Push-in the connector until you hear click.

- ※ DO NOT FORCE to connect Probe,
	- it may cause a serious damage to the instrument.

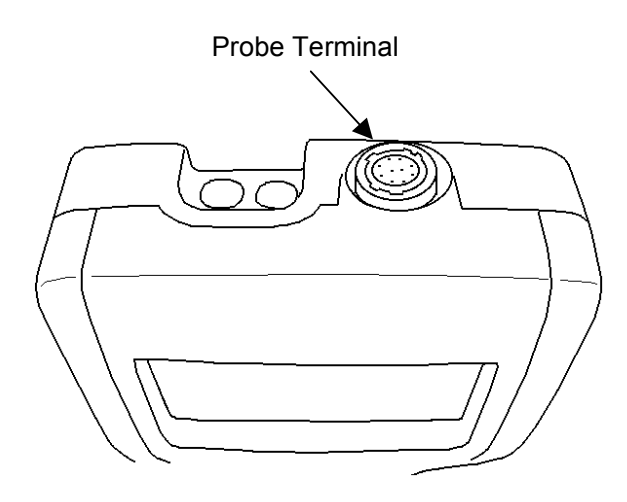

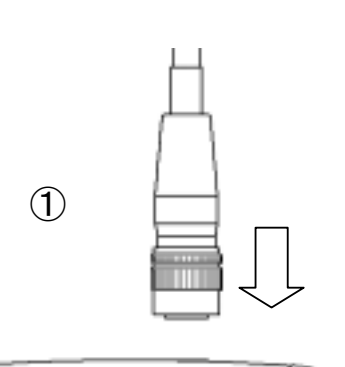

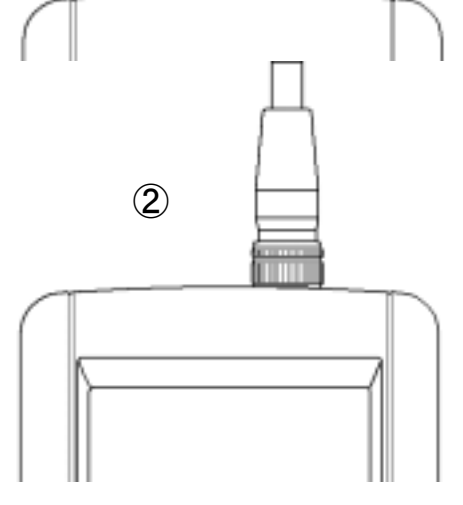

### **2.3 Disconnecting Probe**

※ Make sure that the power is OFF when connecting or disconnecting. ①Pull up the lock ring of Probe.(see chart ①-A)

- ②Pull out Probe from Main Body with the lock ring up (see chart  $(2)$ ).
- ※ DO NOT rotate Probe while connected, it may cause a serious damage to the instrument.

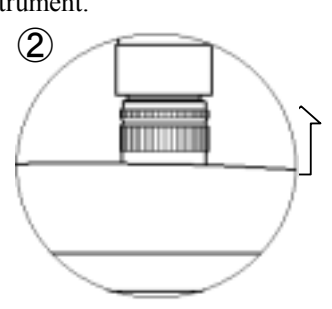

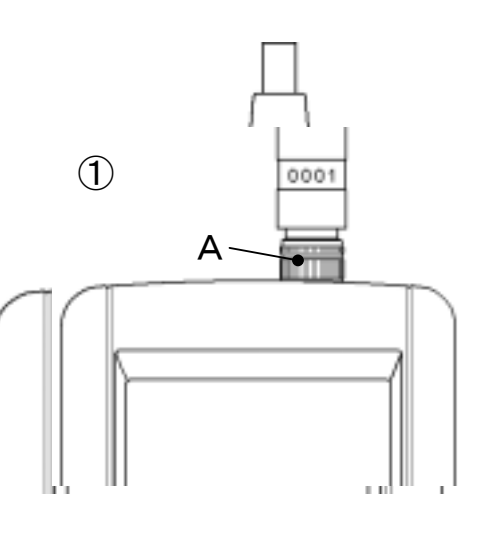

### **2.4 Powering IAQ Monitor ON/OFF**

You can turn ON and OFF the IAQ Monitor by flicking the switch on the side. When you turn on the power after connecting Probe , Manufacturer's logo, model name and its software version appear on the display for a few seconds.

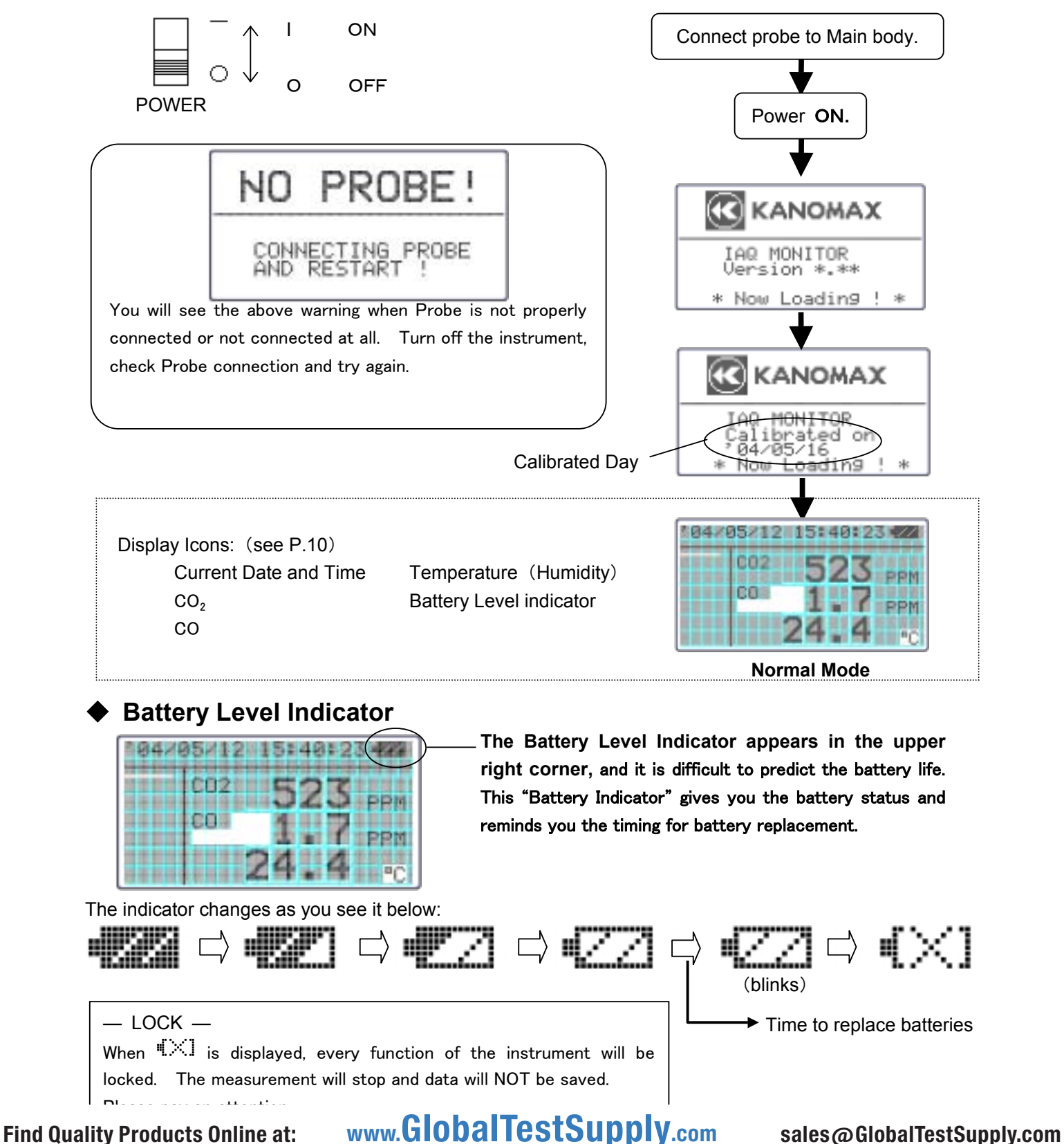

### **2.5 How to make measurement**

#### 2.5.1 Measuring CO and CO<sub>2</sub> and Attentions

- The diffusion state of the air(State of flow) affects response time of CO and  $CO<sub>2</sub>$  sensor. In order to obtain an exact measurement result, please measure in the place which has the flow of air as much as possible.
- Mechanism of CO and  $CO<sub>2</sub>$  sensor has a limitation in accuracy when measurement takes place under drastic thermal change. When a sensor and measuring object have apparent thermal discrepancy, leave a probe in open air for at least 20 minutes before you start a measurement.
- After turning a POWER ON, sensor circuit requires 5 minutes to warm-up. For an accurate measurement result, please wait for 5 minutes after turn the Power ON.
- $\blacklozenge$  Keep this sensor away from expiratory air; exhaled air contain more than 10,000ppm of CO<sub>2</sub> and exhaled cigarette smoke contains a few ppm of CO. We recommend you to place a probe on the provided probe stand.

#### **<How to use a Probe Stand>**

Lightly push grip part of probe into holder of probe stand.

※ Be sure to place the probe stand on the horizontal and stabilized stand. Unstable place may cause probe stand to fall and damage the probe.

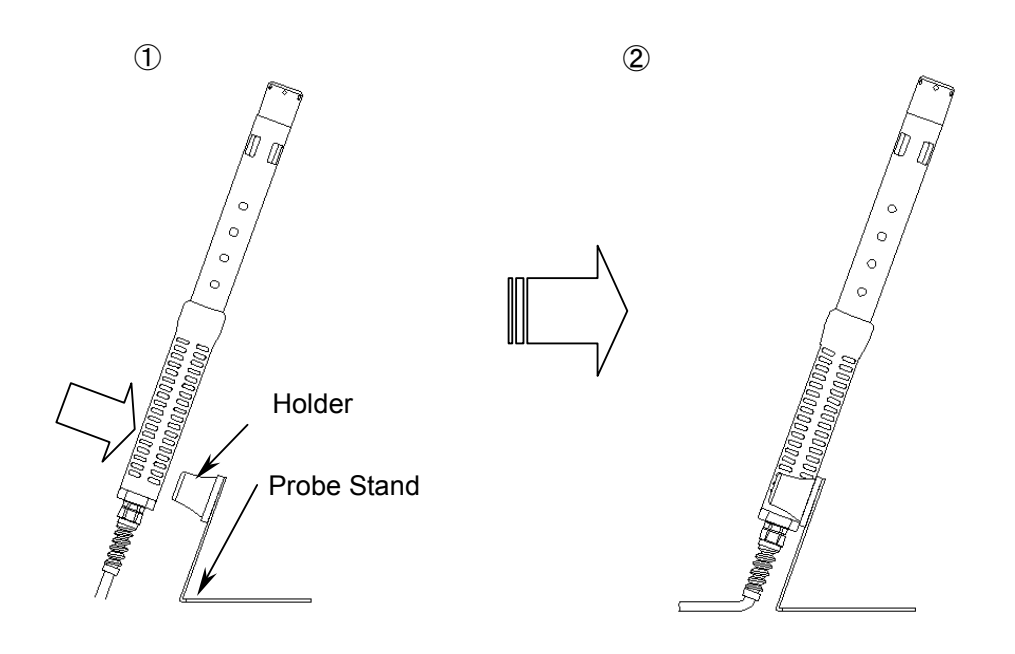

7

#### **<Compensation>**

- when atmospheric pressure of the place to measure is different from normal atmospheric pressure (such as high altitude), Please follow below steps for Atmospheric pressure setting (Initial value: 1013hPa).
- Since the change of weather does not significantly affect the atmospheric pressure as long as the place to measure is same (Exclude the case of typhoon), you need to set Atmospheric Pressure only 1 time.

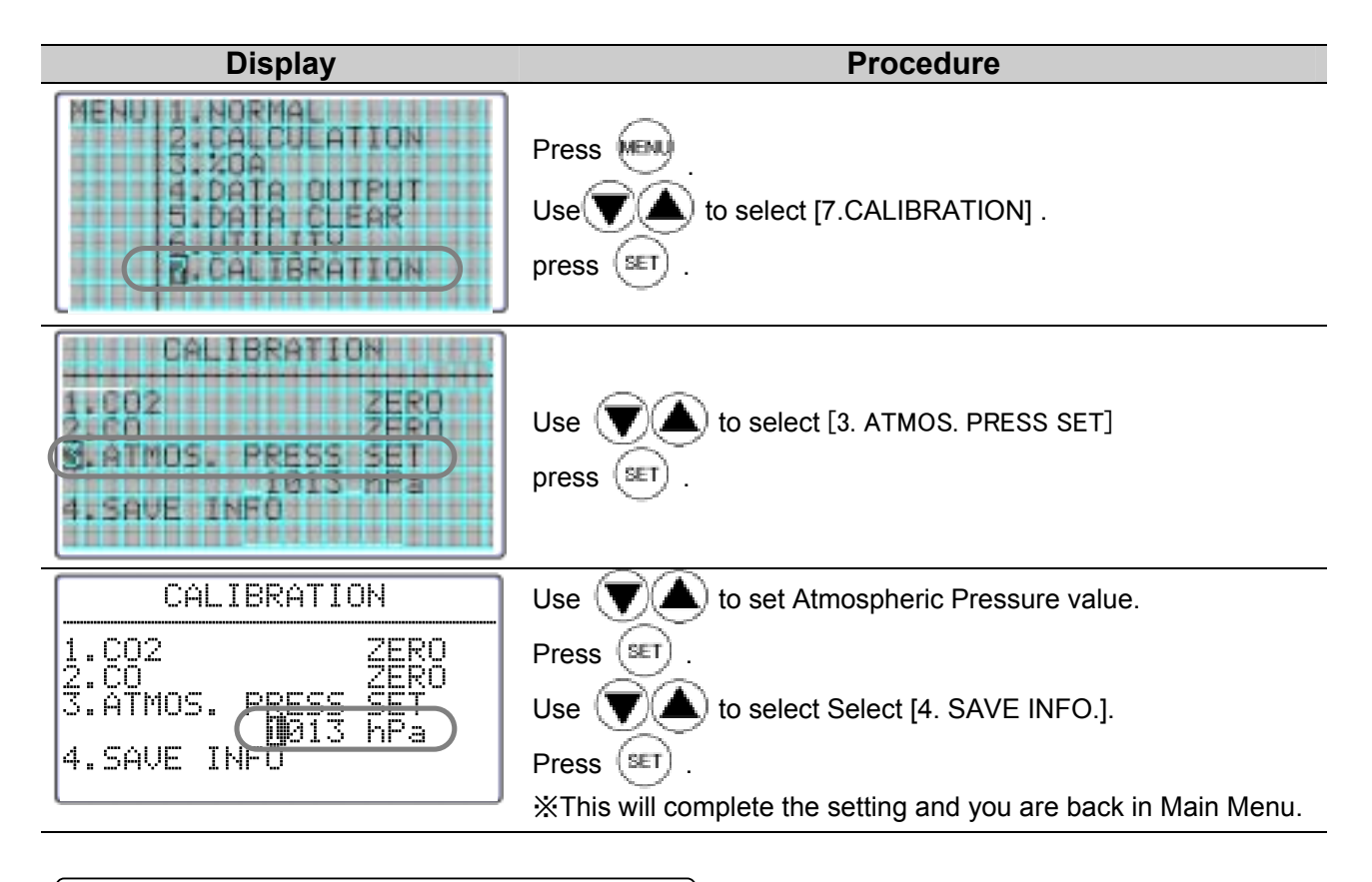

#### **2.5.2 Measuring Temperature and Attentions**

- Responsiveness of the temperature measurement is proportional to the speed of airflow. We recommend for you to use the displayed value when reading becomes stabilized.
- With no airflow is present, temperature reading value may be slightly higher than actual temperature due to the heat generated by this sensor. For accurate temperature reading, we recommend for you to use at least 0.1m/s of airflow.

#### **2.5.3 Measuring Humidity and Attensions**

 High humidity or rapid temperature change in atmosphere may cause humidity reading value to be exceedingly high because of the condensation occurred on this sensor. Incase of the condensation, leave a probe under atmosphere of less than 40%RH for 24 hours to dry.

#### Comparison: Assman Aspirated Psychrometer

The quality and accuracy of IAQ Monitor humidity measurement function is ensured by strict calibration with traceability in Japanese National Standards of JEMIC (Japan Electric Meters Inspection Corporation). This instrument provides stable measurement as an electronic hygrometer, can be used as a replacement of conventional Assman Aspirated Psychrometer. Assman Aspirated Psychrometer often reads higher humidity when comparison is made with IAQ Monitor. Handling and condition, such as wrapping and dust, drastically affect Assman Aspirated Psychrometer, so that such handling must be done in caution.

For more information on proper handling of your Assman Psychrometer, please fere to the Japanese Industrial Standard (JIS-Z8806 "Measuring Method for Humidity").

# **3. NORMAL Measurement**

MENU NORMAL This is the mode that you will be in, when you first **LETT** zт turn on the instrument. In this mode you cannot Б 80A л SDATA lati PШ save any data. The display will be updated every **BOOK EX 59** DATANCEEAR 1 second. uttil ほおはむ m ALIBRATION **BERNET** To move to NORMAL Mode from other measuring mode, Press (MENU) Use  $\left(\blacktriangledown(\blacktriangle)$  to select "1. NORMAL".

### **3.1 Selecting the Measuring Parameters**

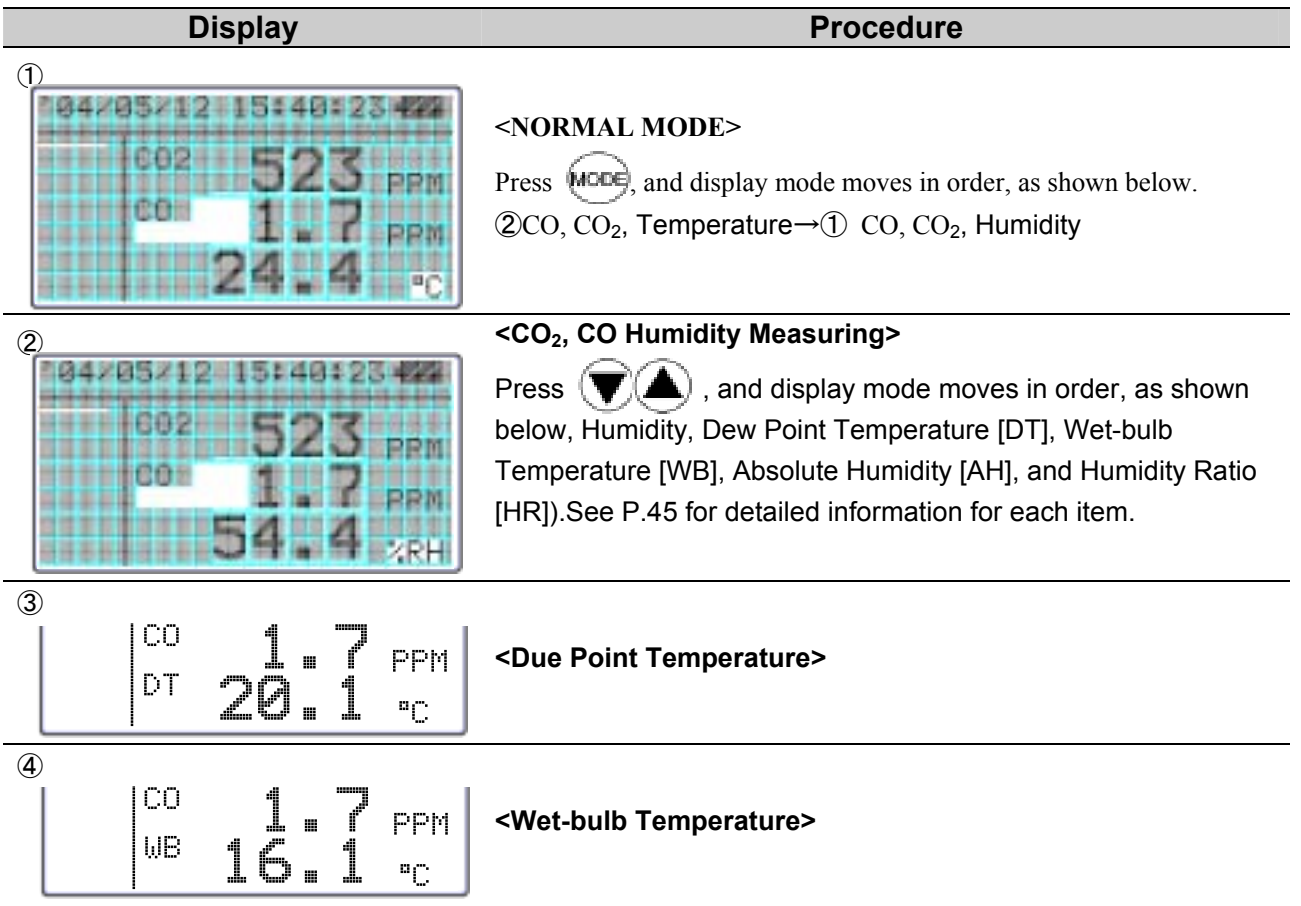

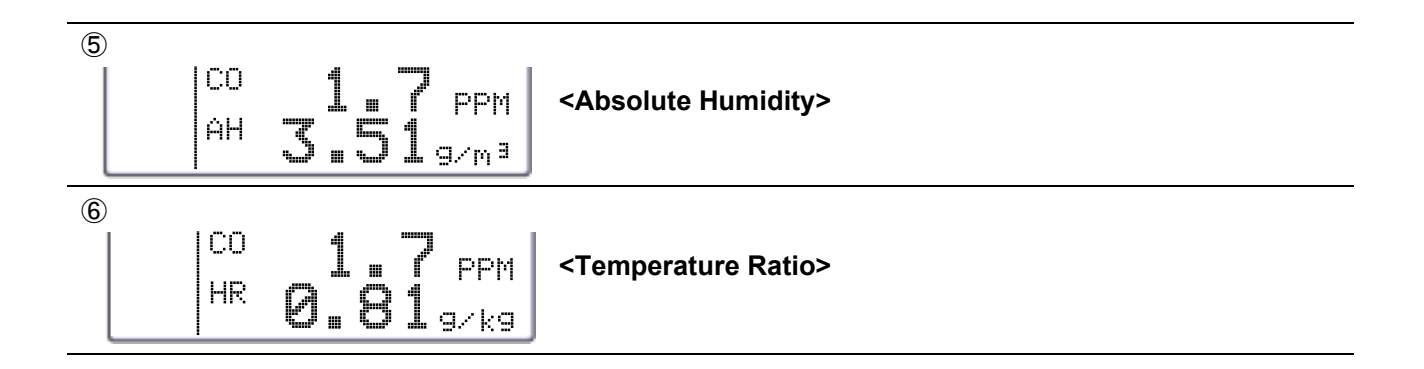

### **3.2 Display Hold**

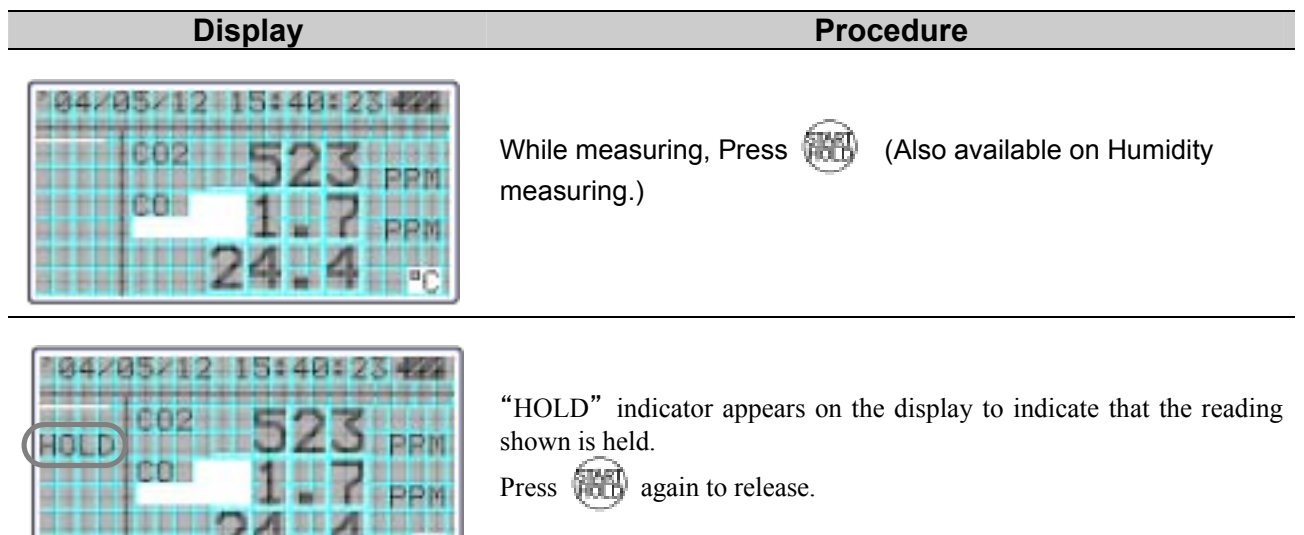

#### **Maximum Hold**・・・How to Hold the Maximum Value

PC

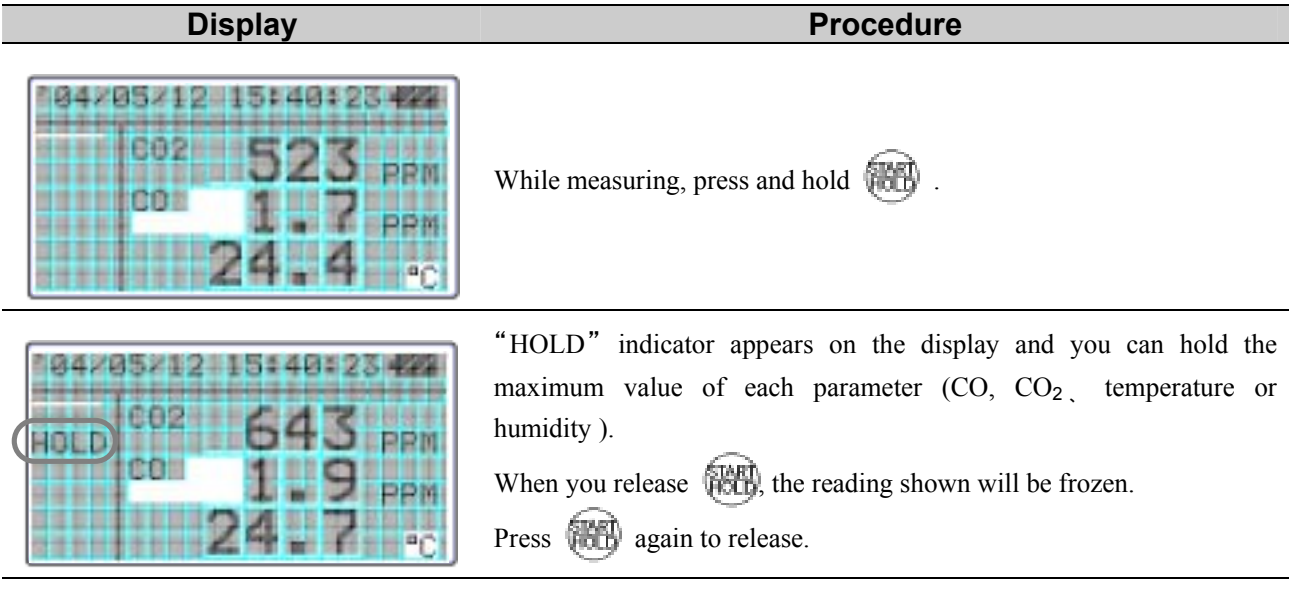

11

,,,,,

\*\*\*

### **4. Measuring Maximum, Minimum & Mean**

Calculation Mode will automatically calculate the maximum, minimum and mean of measured data.

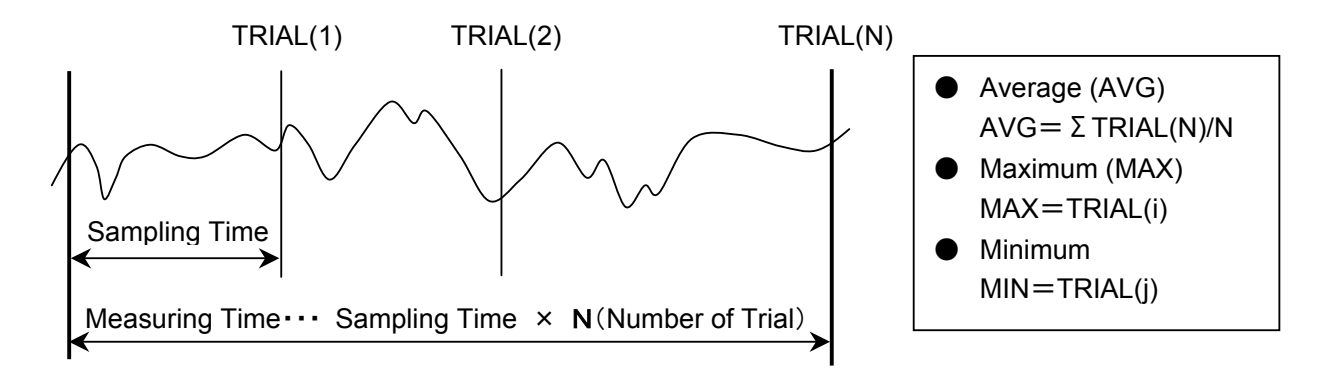

**Display Procedure** NENUI **NORMAL** CP CALCULATION Press . MENI **AUDATA OUTPUT** Use  $\left( \blacktriangledown \right)$  to select "2. CALCULATION" SUDATA ICLEARS! **SHUTTLETY** . . . Press (SET 望世危負世走我良命王 面白粉 10320310320

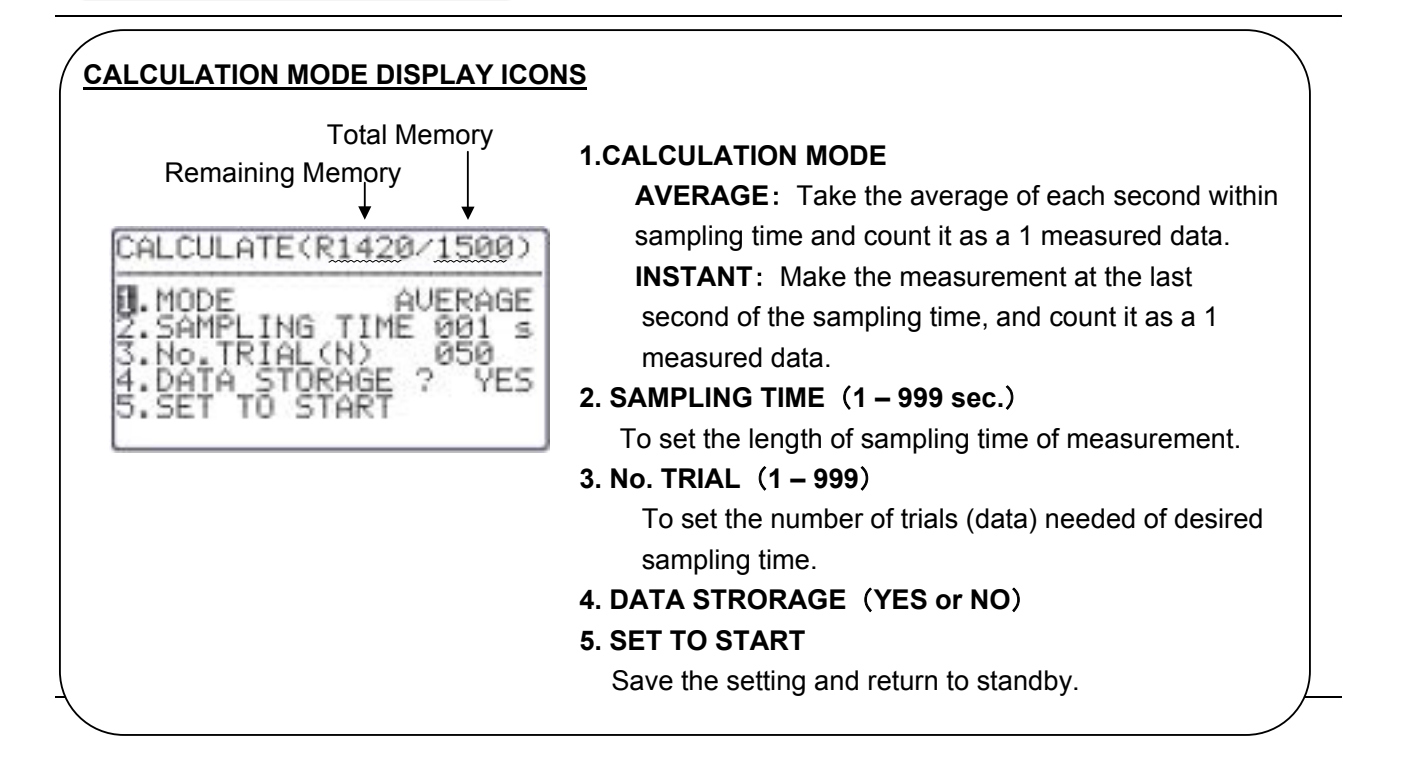

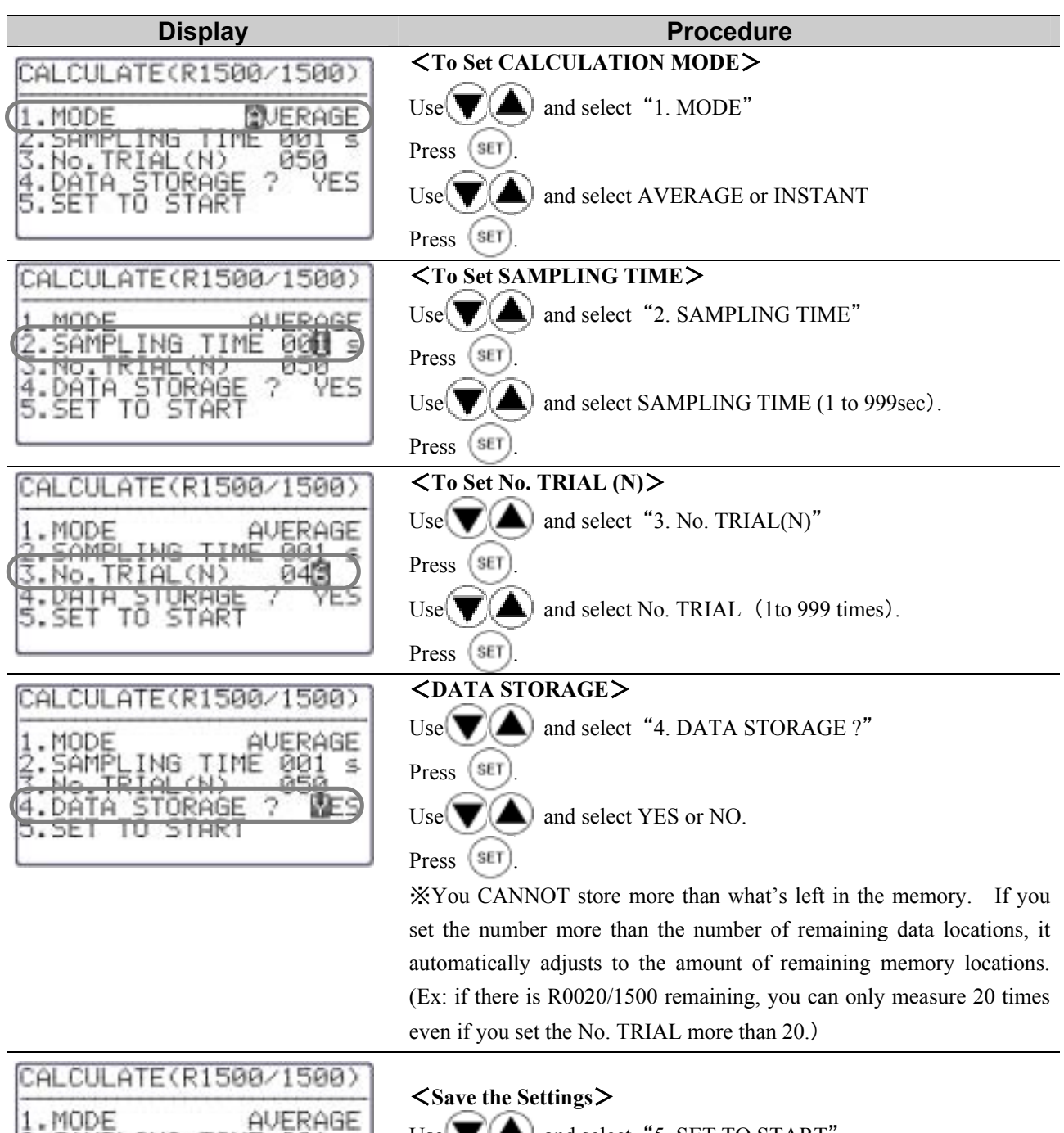

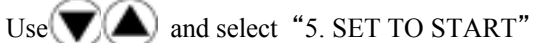

Press (SET)

13

,<br>RIAL(N)<br>⊾STORAGE

TŌ.

a

SET

TORAGE

**START** 

 $\frac{001}{050}$ 

š

ŸES

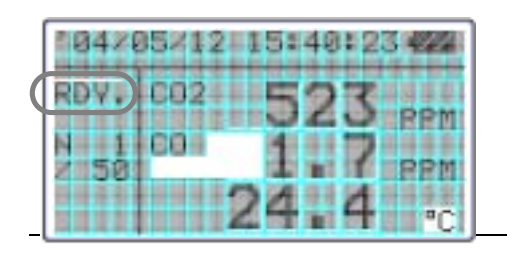

<**READY**> Press **the** to start.

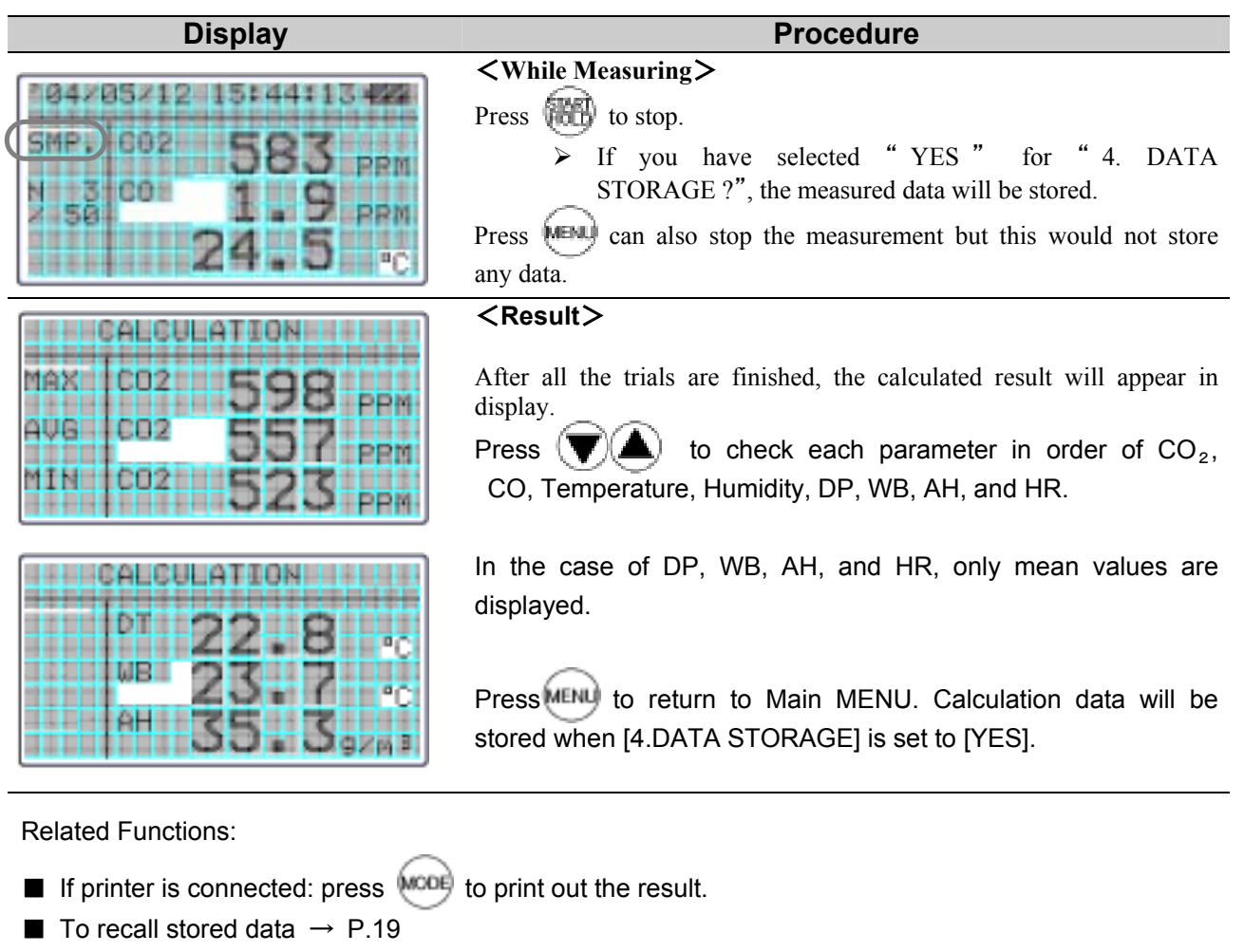

- Print Out -- P.21
- What is DT, WB, AH, HR -- P.45,46,47

## **5. %OA Mode**

%OA MODE is to provide calculation of ventilation ratio with temperature or  $CO<sub>2</sub>$ . Calculation is based on below formula:

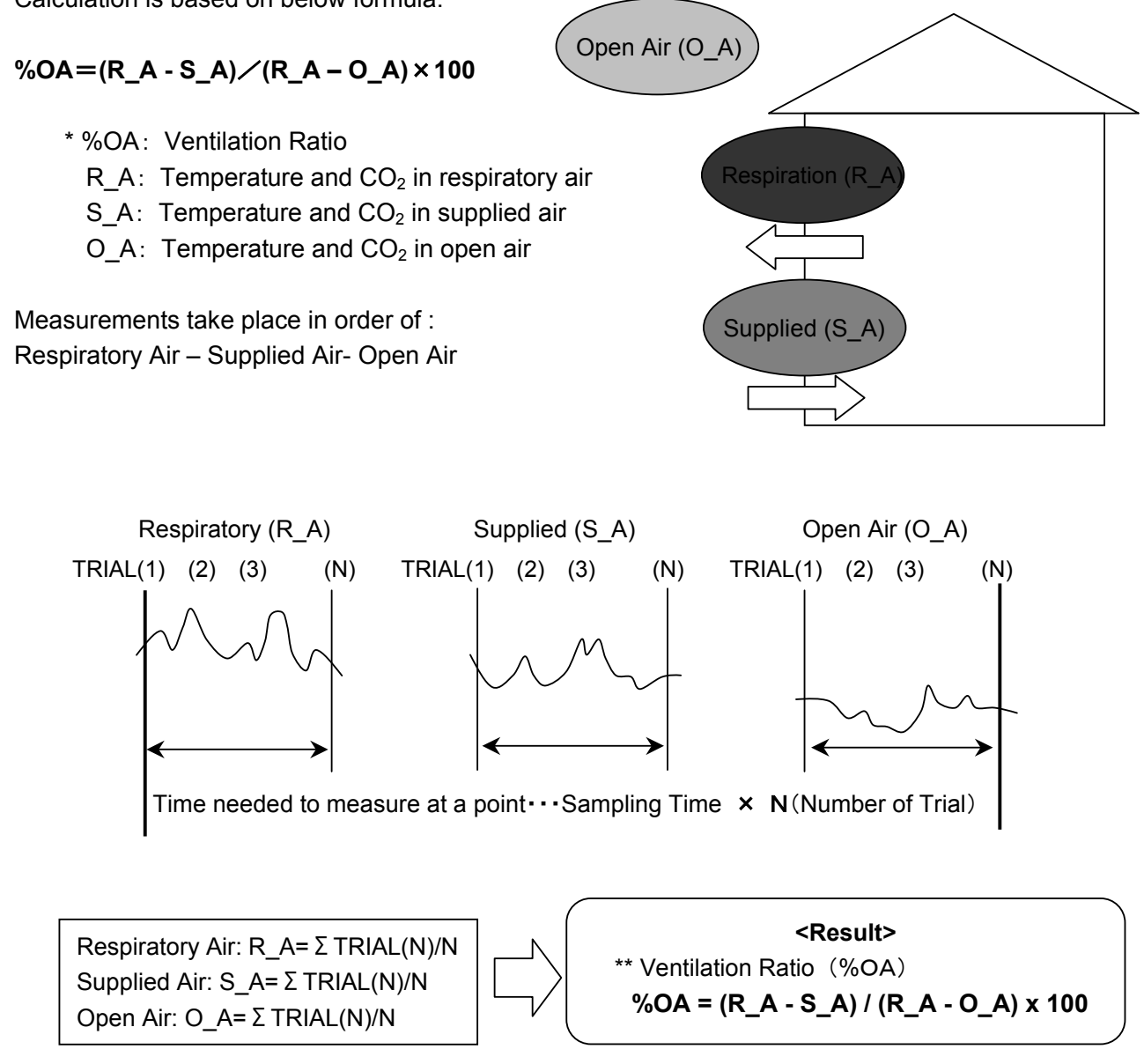

The average value in each point is used for the calculation of ventiltation ratio..

Temperature or  $CO_2$  concentration velue of each point (TRIAL(1)~TRIAL(N)) will be stored in the memory.

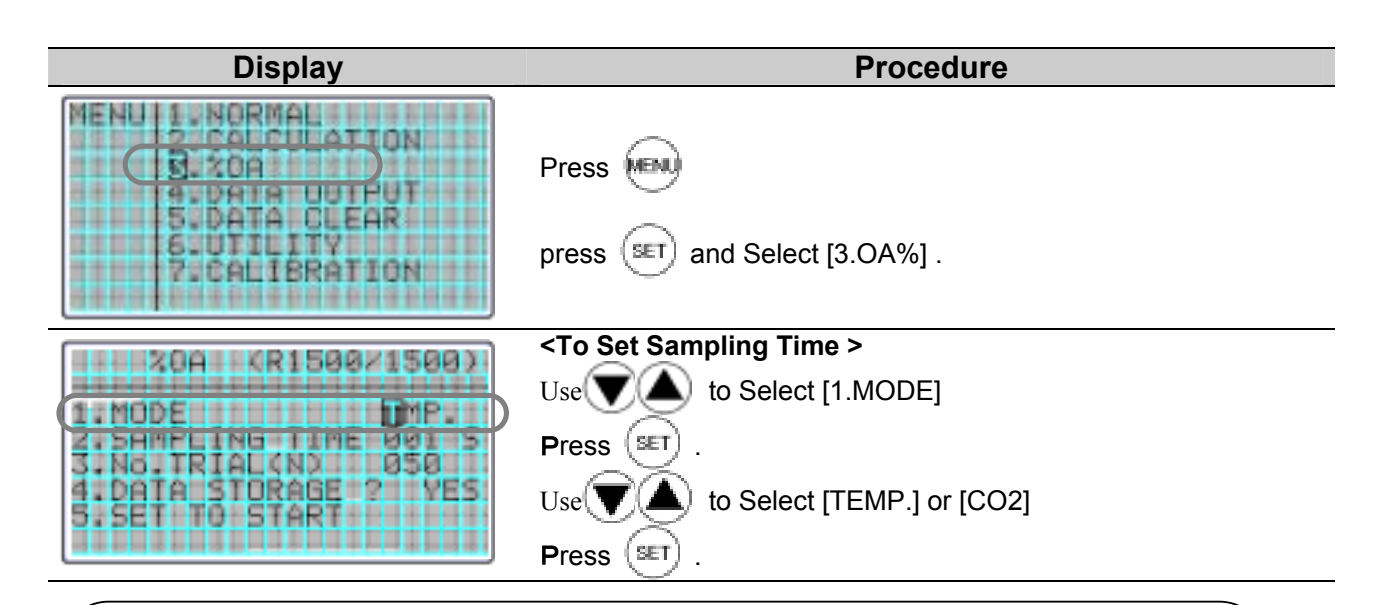

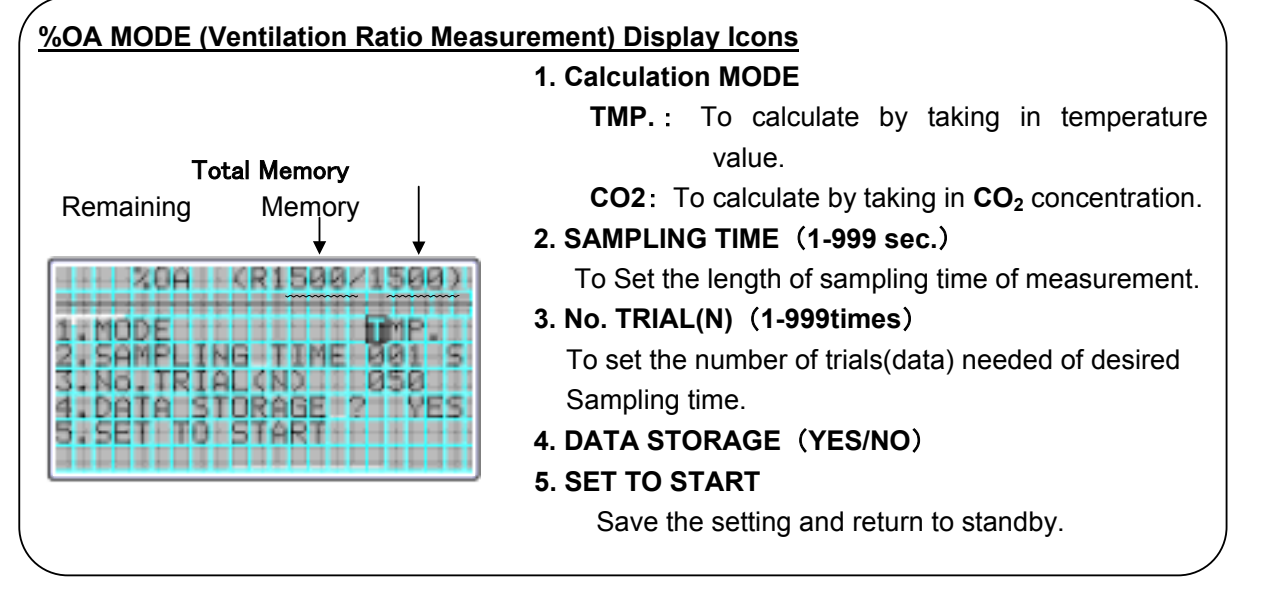

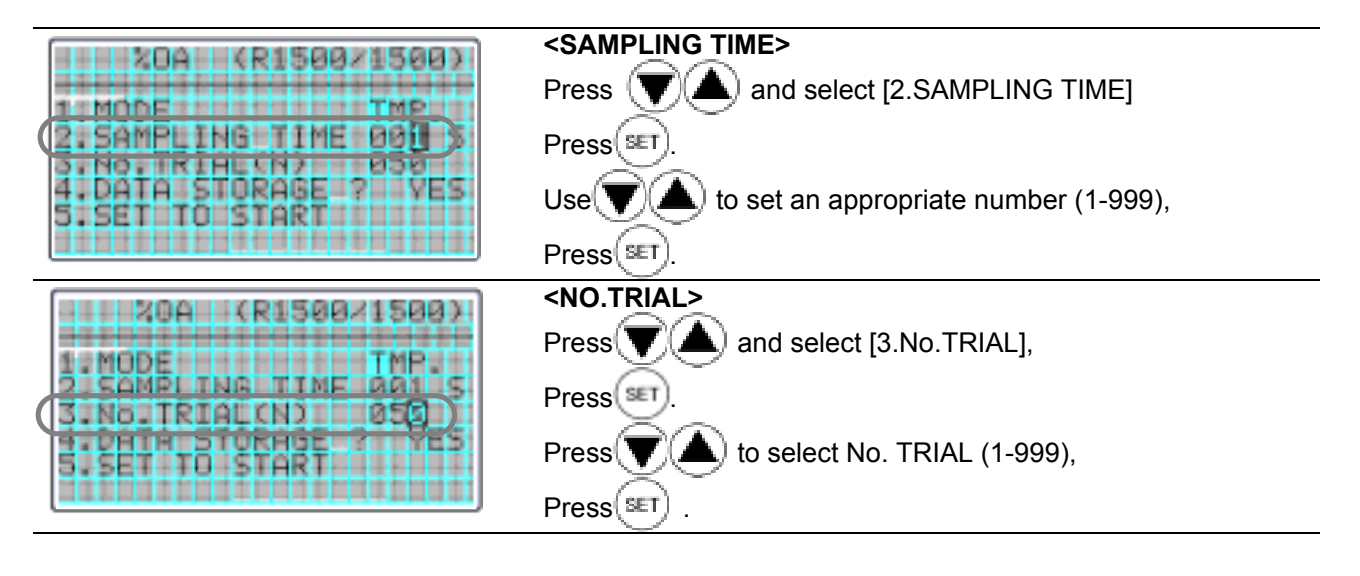

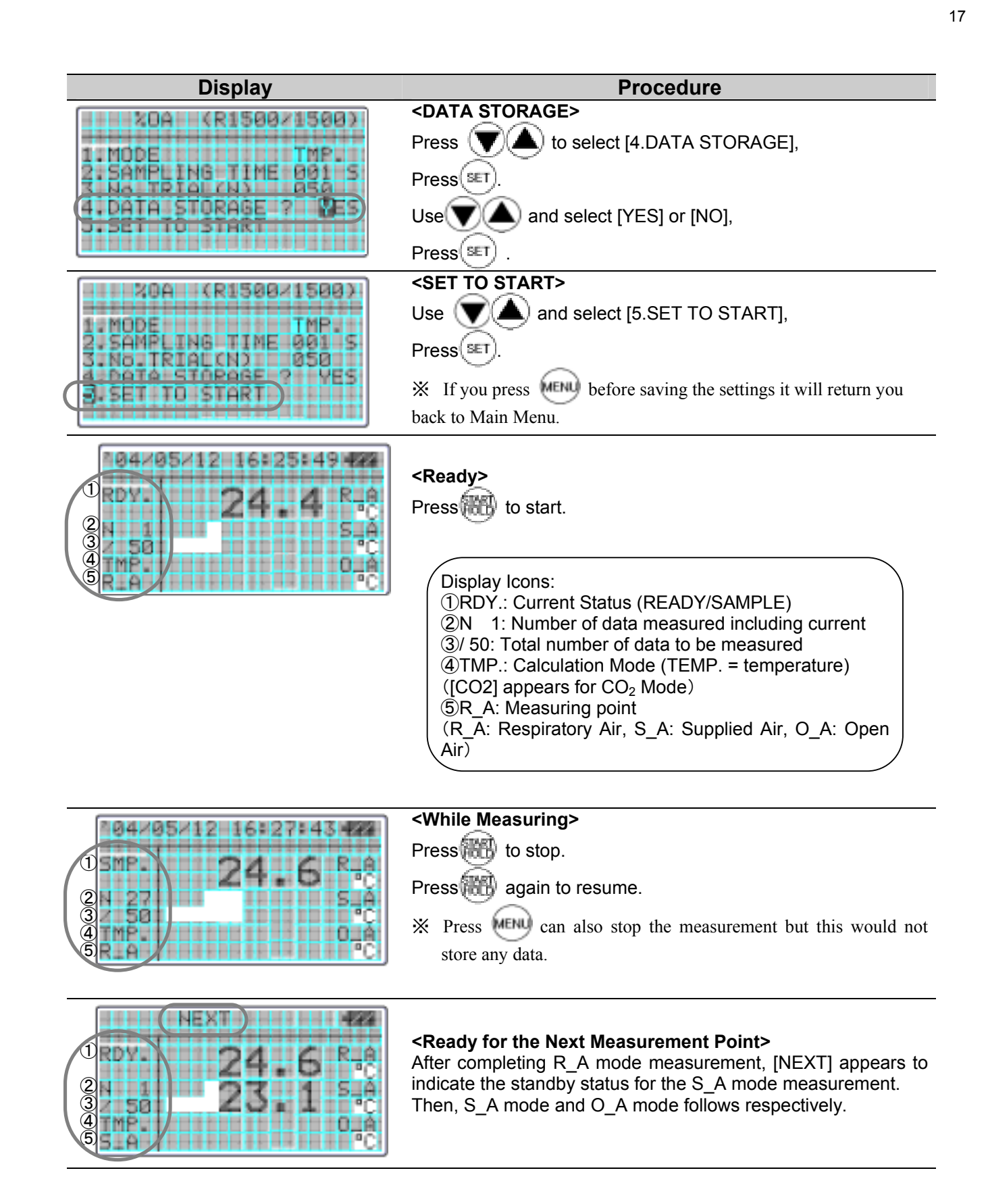

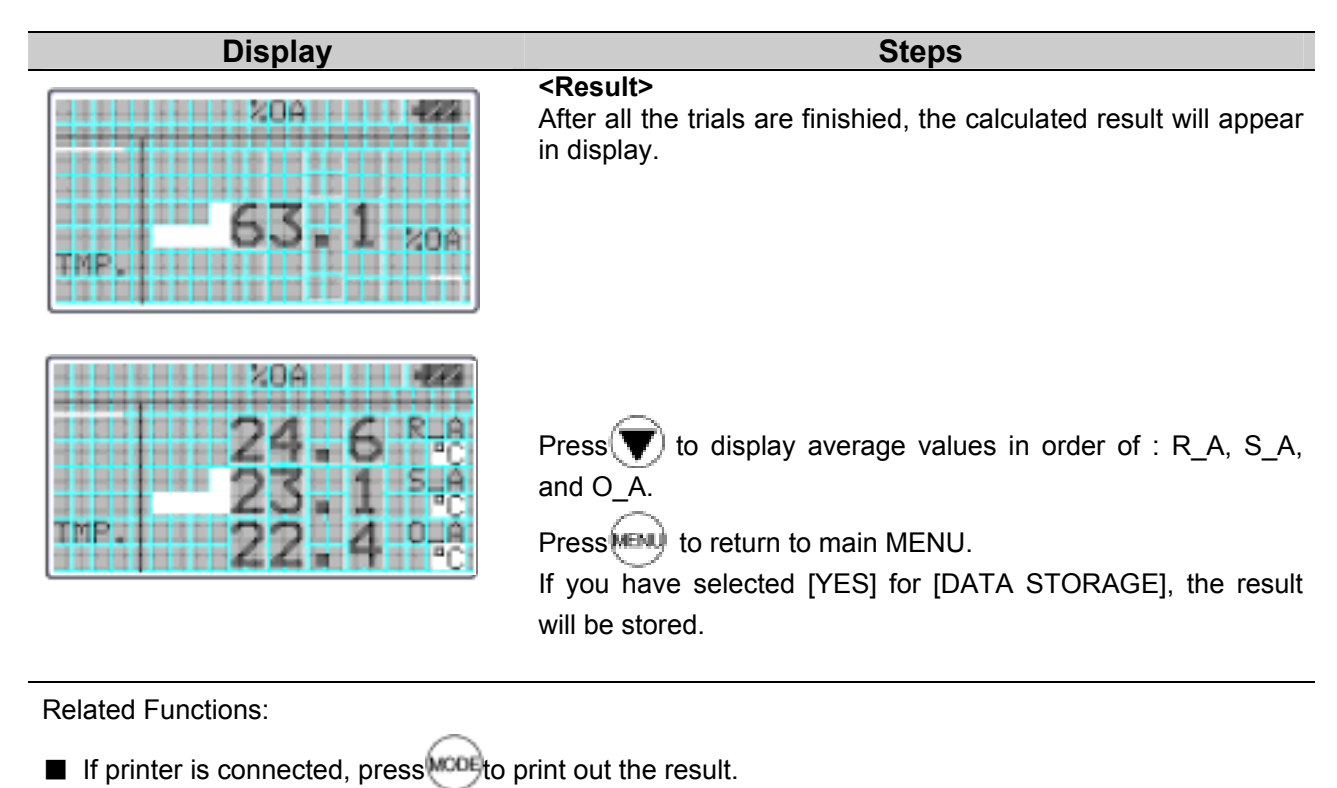

- $\blacksquare$  To recall stored data P.19
- Print Out P.21

# **6. DATA OUTPUT**

### **6.1 What can be Stored ?**

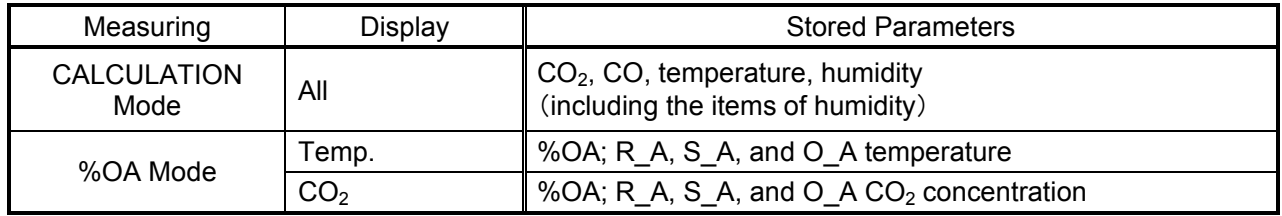

### **6.2 To Recall Stored Data**

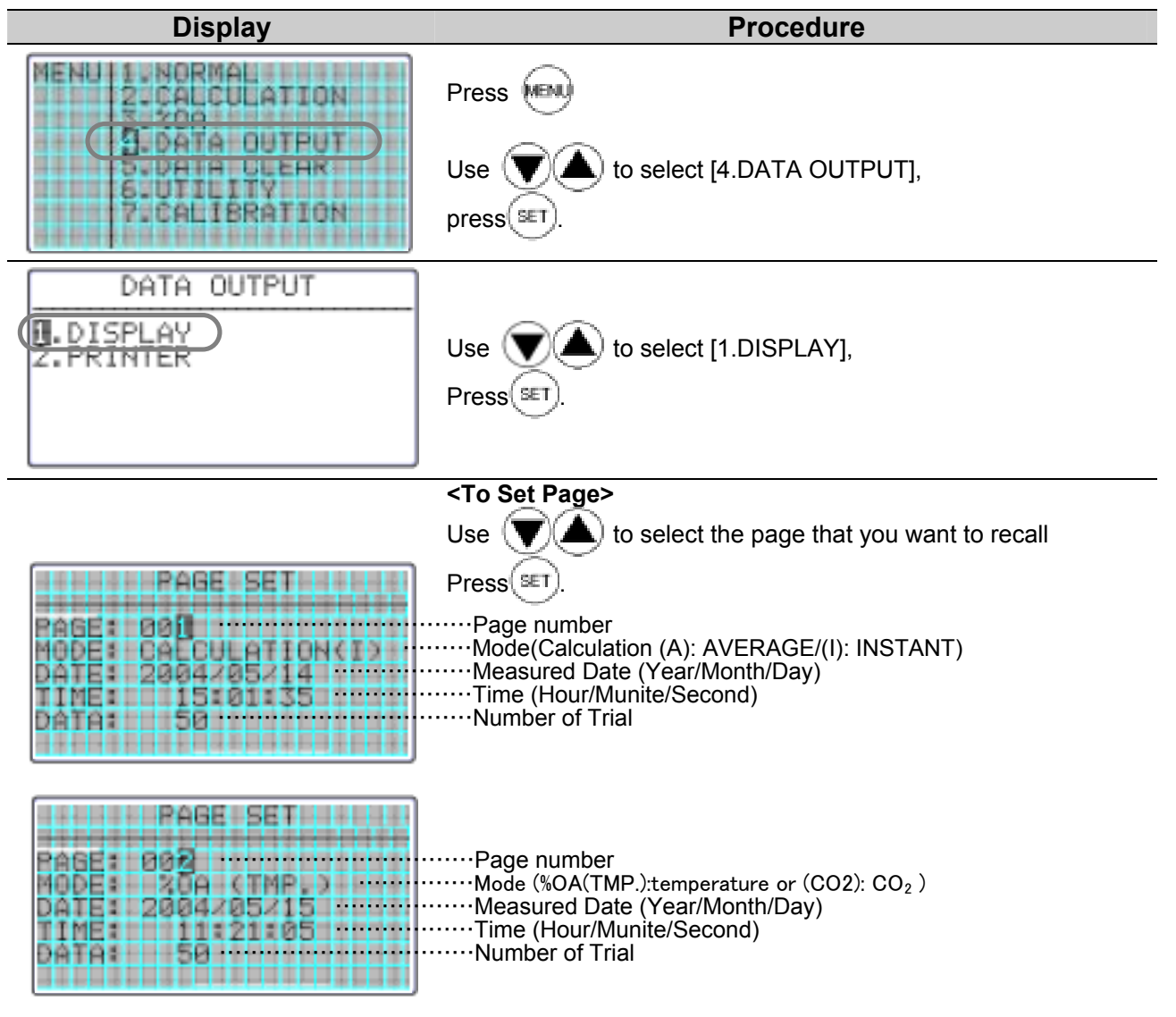

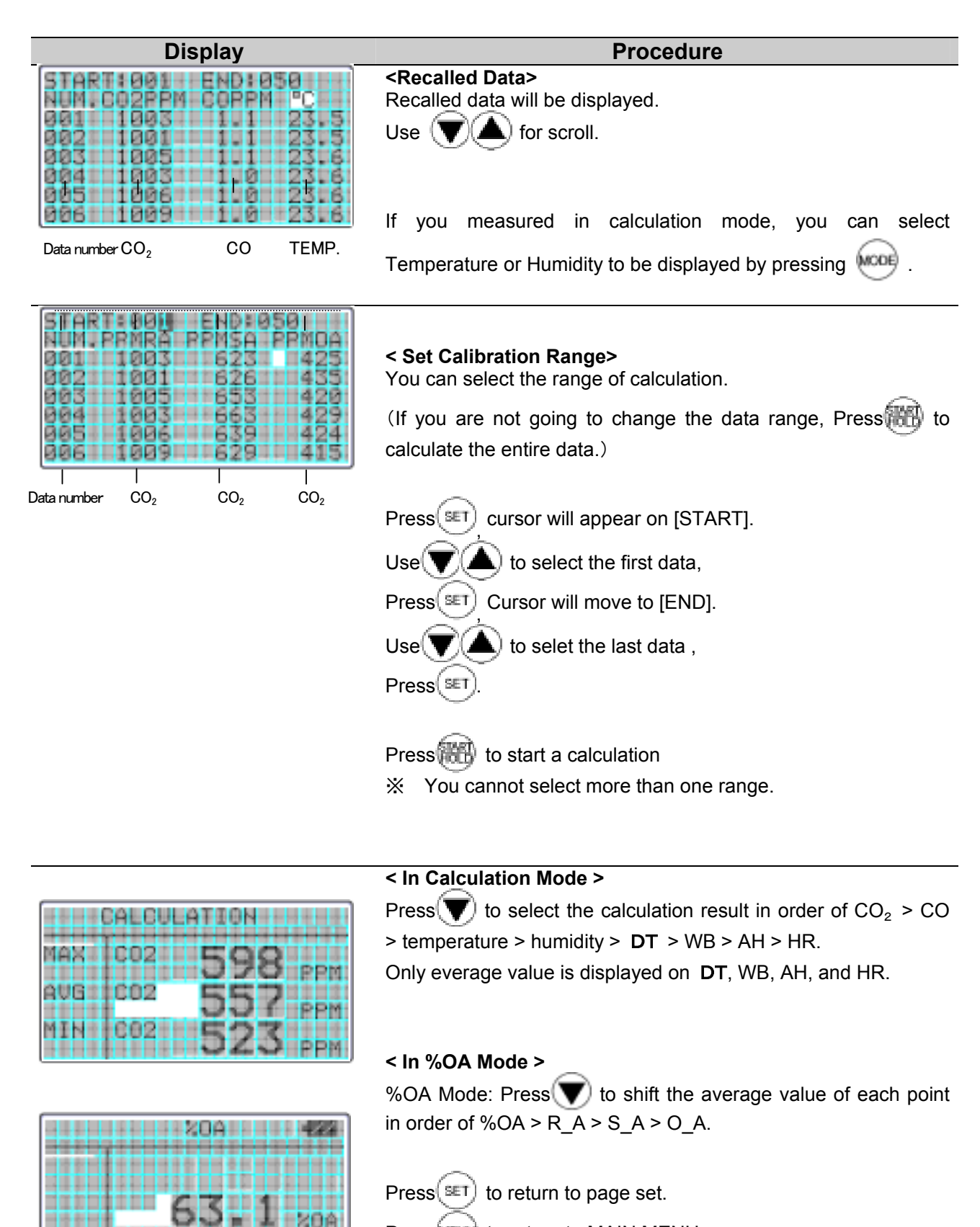

Press MENU to return to MAIN MENU.

00000

IMPL

### **6.3 Print Out**

You can connect IAQ Monitor to a printer using an RC232C cable for data printout.

#### **6.3.1 Preparation**

#### **<Need to have>**

- Printer (optional)……….. DPU-H245 (Seiko Instruments) recommended
- Printer Cable (optional)

#### **<Check the Baud Rate >**

You need to coordinate the baud rate and data transmission conditions on both Main Body and the printer.

#### The factory setting of Main Body is as follows:

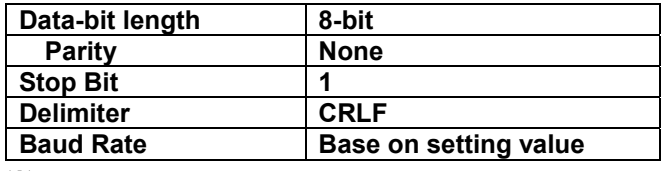

※ To change the BAUD RATE, refer to P.34 "Units and Baut Rate".

For the setting of printer, refer to printer's operation manual.

#### **<Connecting Printer>**

- ① Connect printer to Main Body using an RS-232C cable.
- ② Turn ON the IAQ Monitor first, and then turn ON the printer.
- ③ Make sure that the IAQ Monitor is displaying NORMAL Mode.

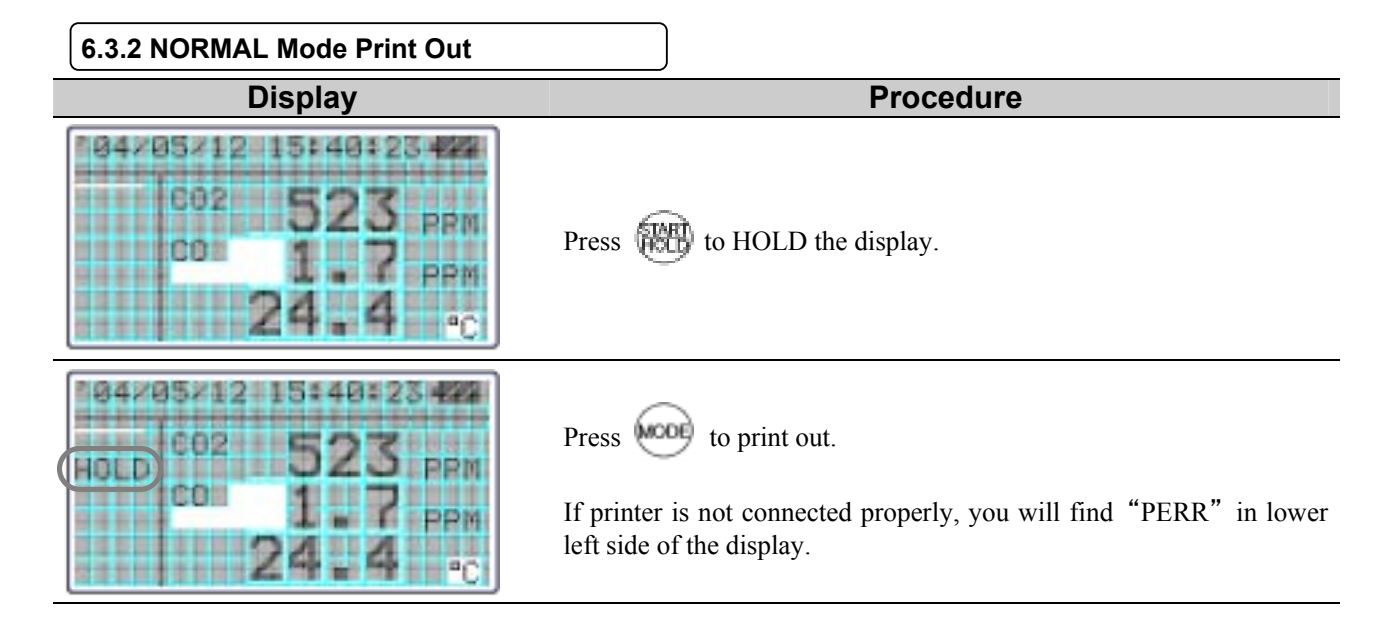

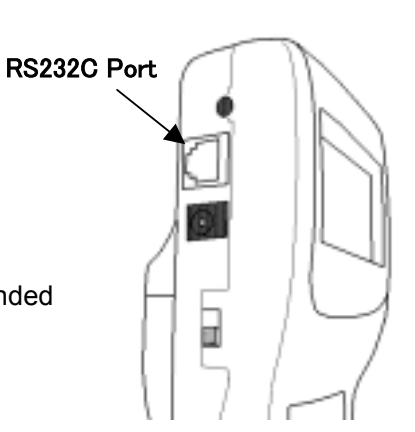

#### **Examples of Print Out** <NORMAL Mode>

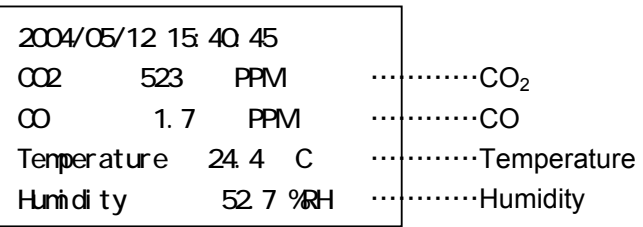

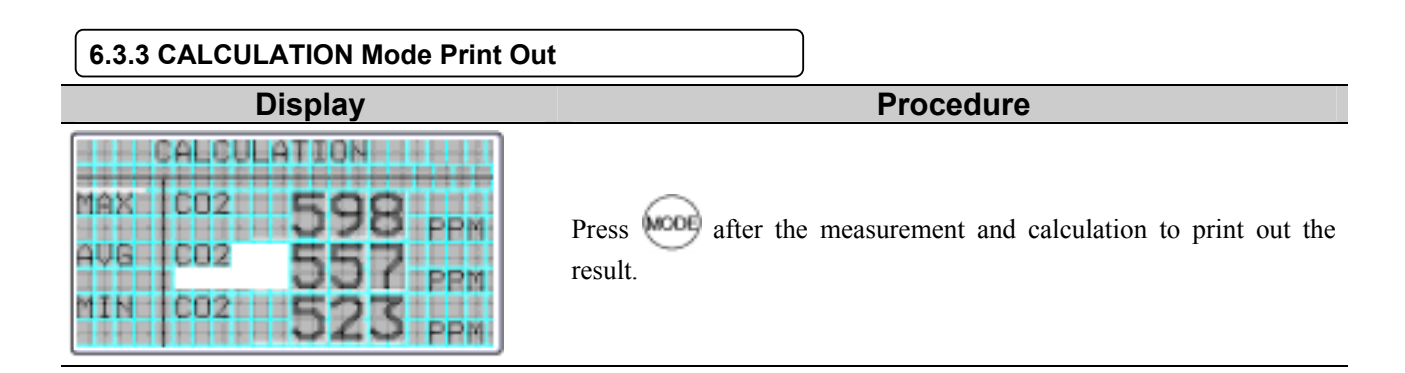

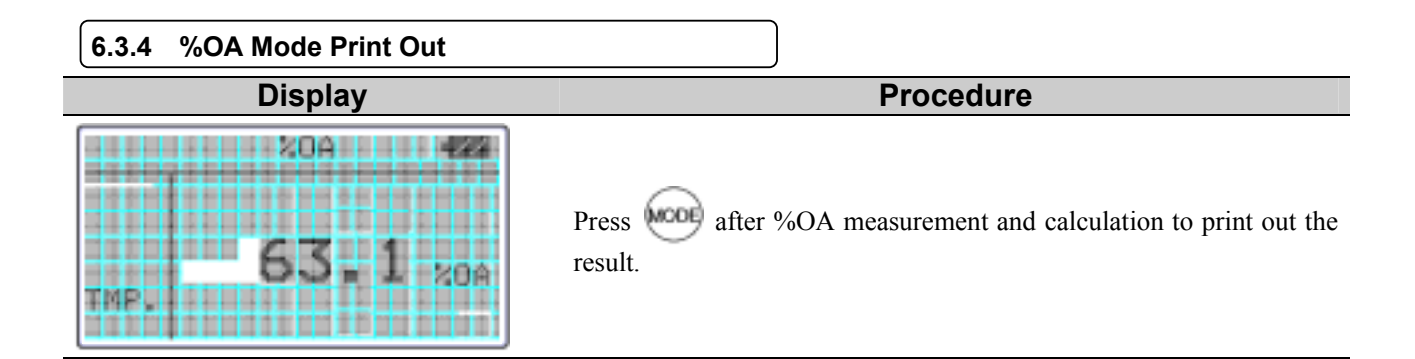

#### Examples of Print Out

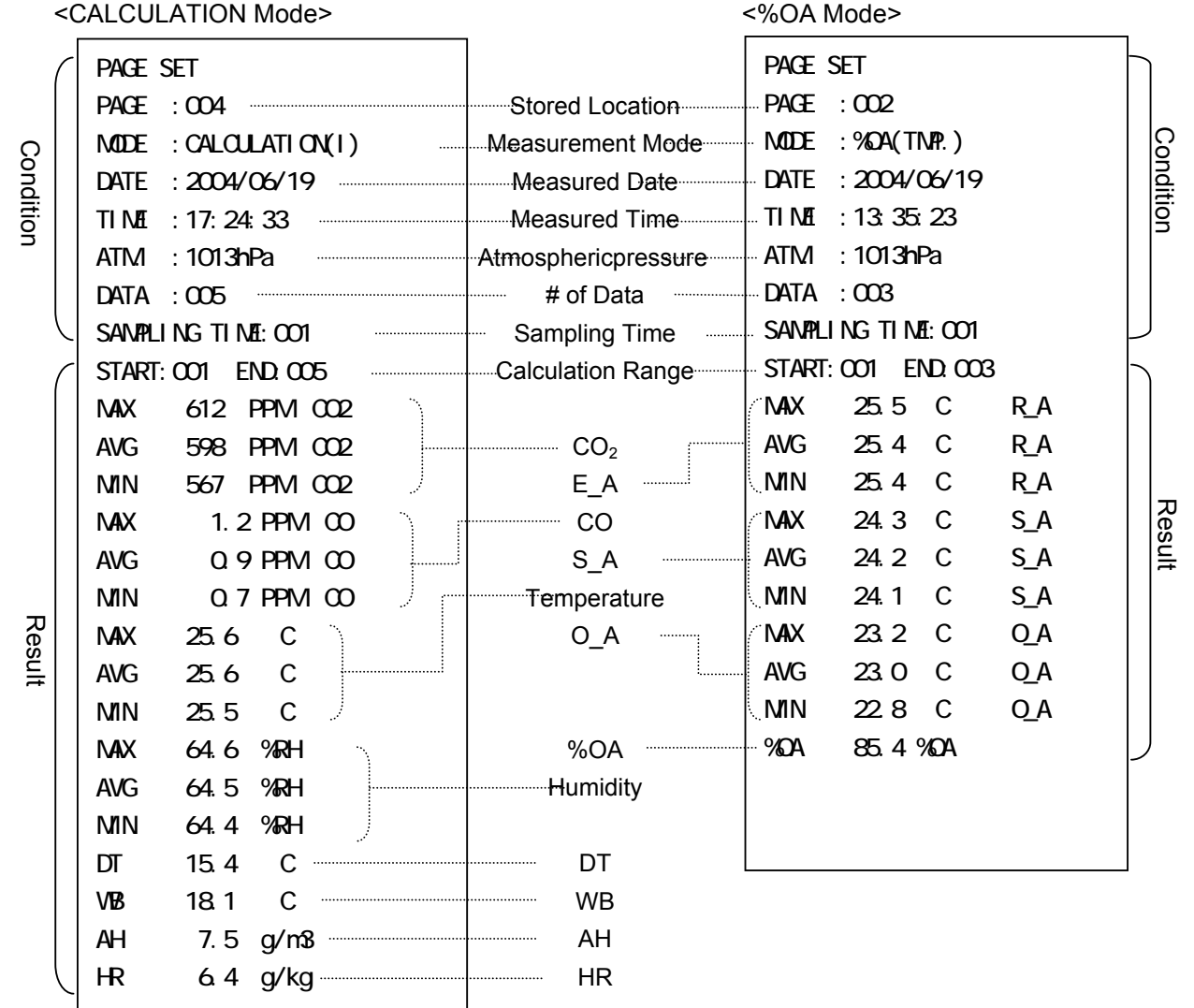

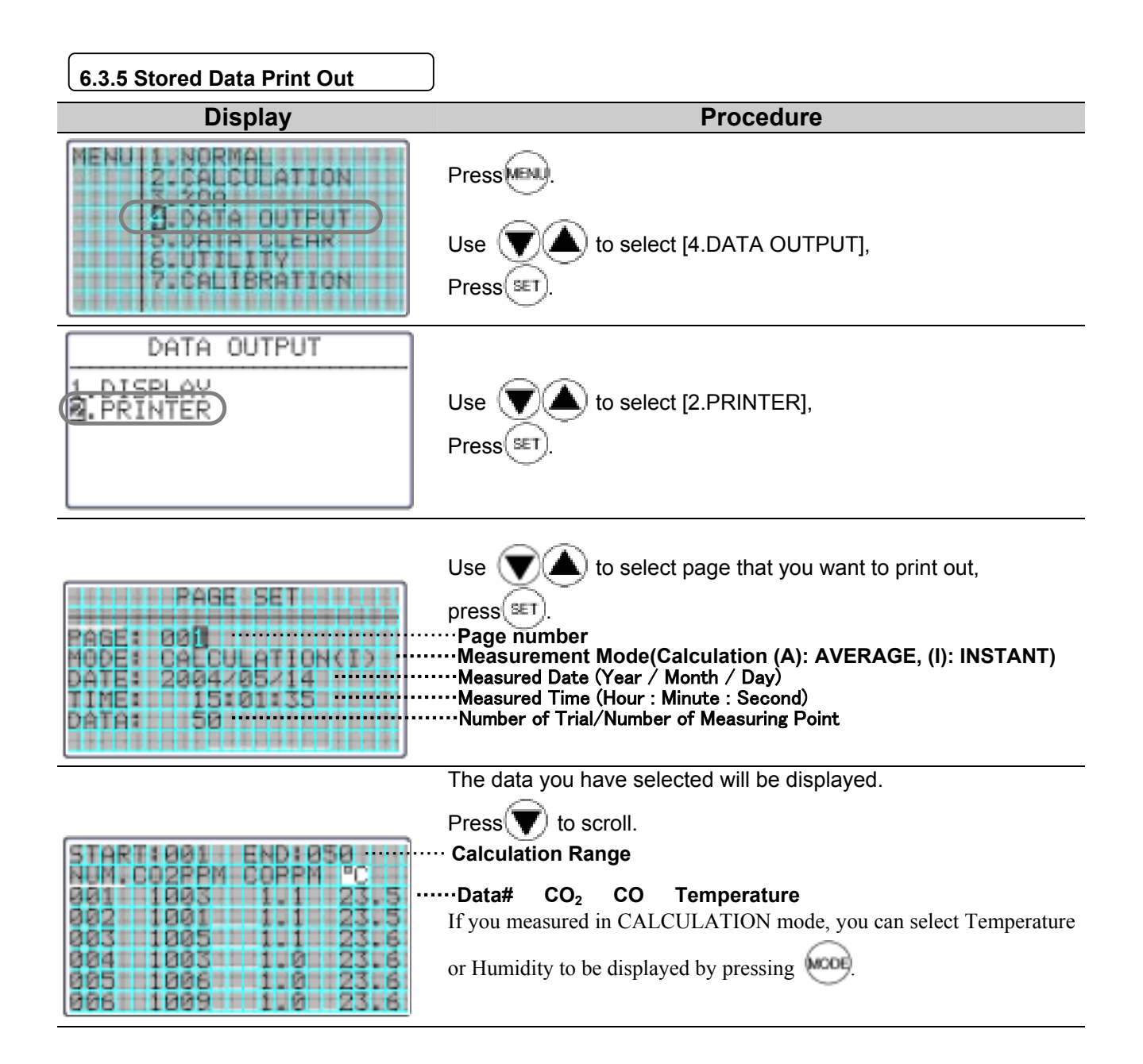

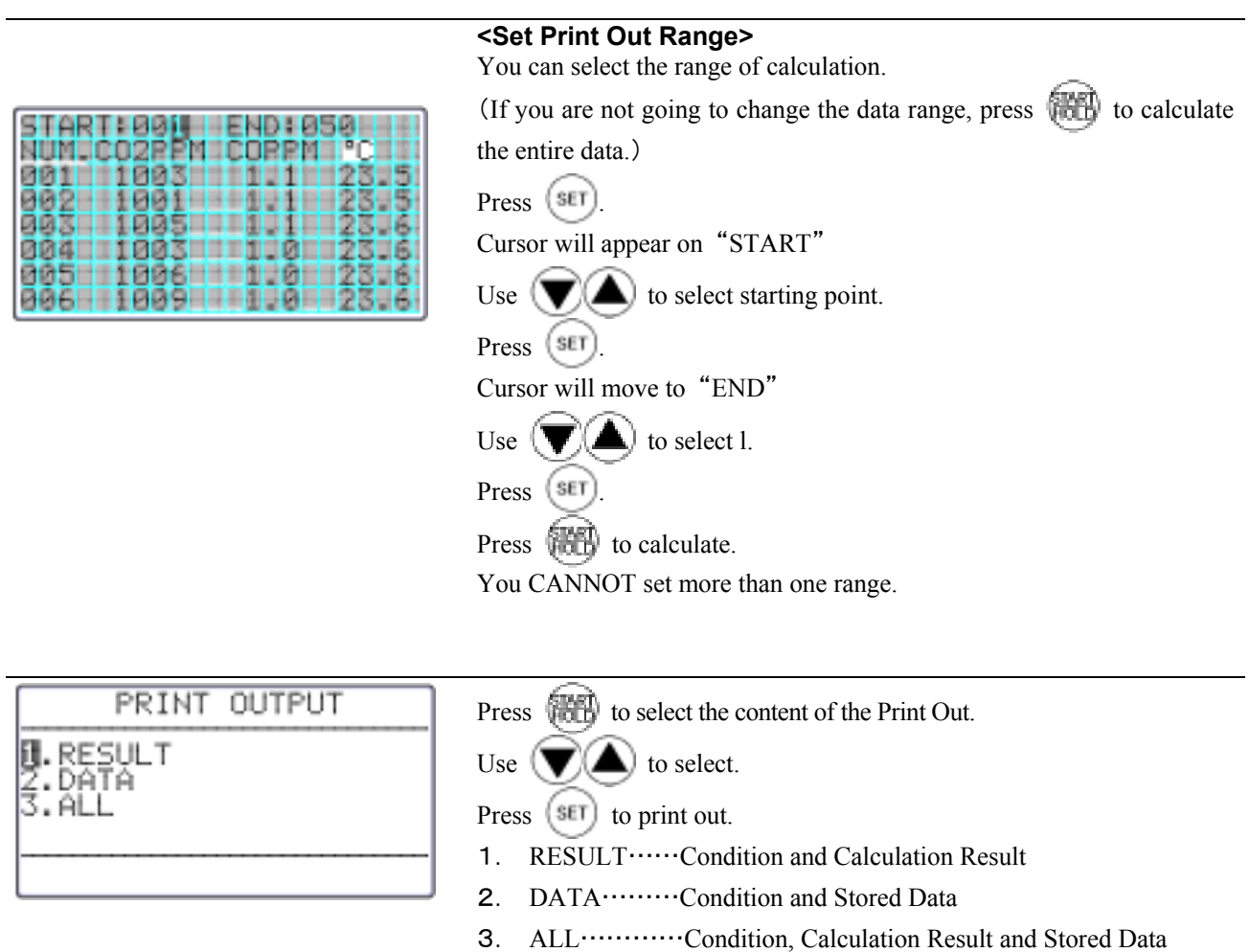

#### Example of Print Out

<CALCULATION Mode> <%OA Mode>

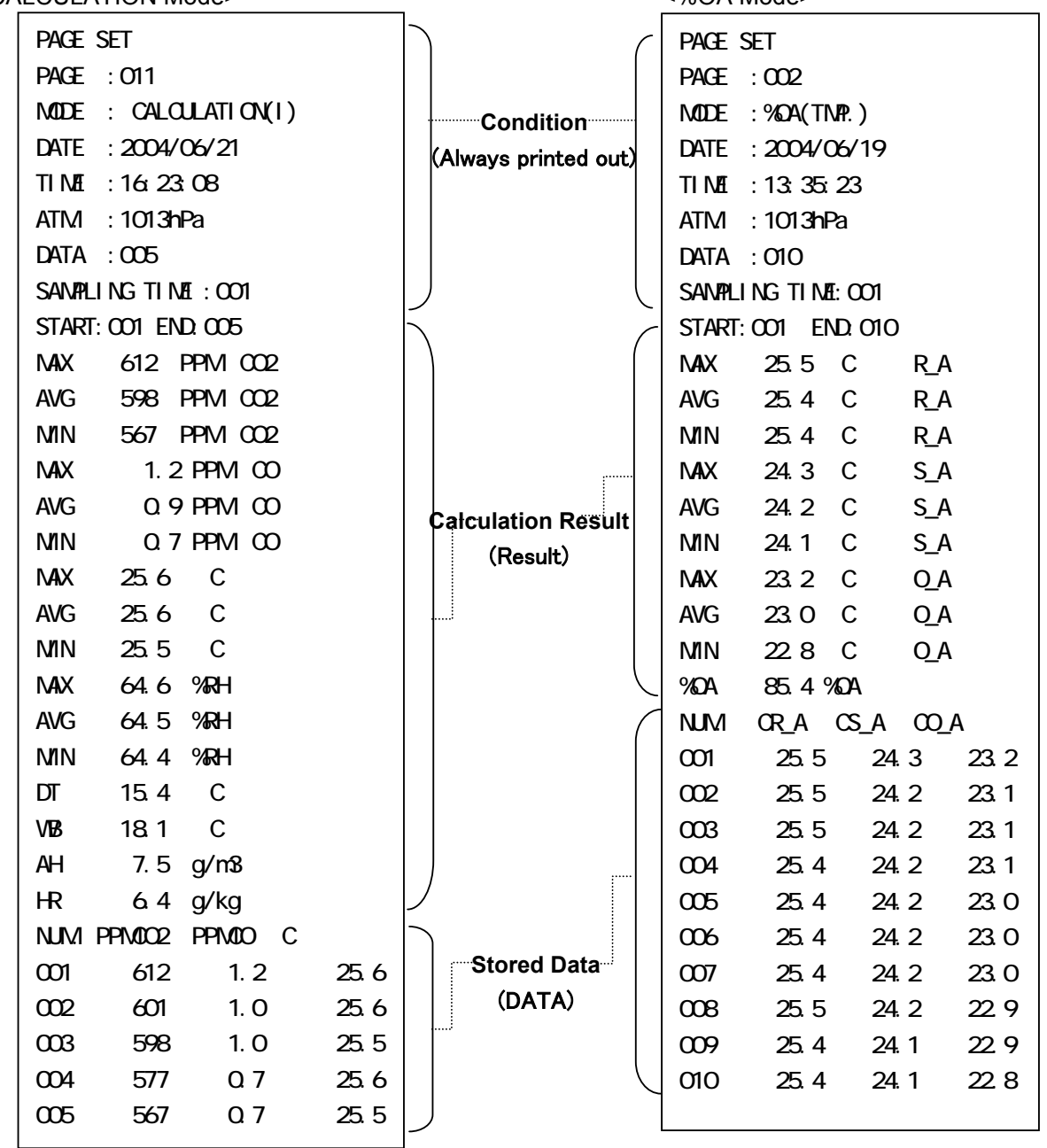

### **6.4 Digital Output**

### **6.4.1 Preparation**

RS232C Port

l

You can download the data stored in IAQ Monitor to your PC, by connecting IAQ Monitor and your PC with the RC232C cable.

#### **<Need to Have>**

- Computer
- RS-232C cable (provided)
- Data Processing Software (Software for Windows DC-ROM is provided)

#### **<Check the Baud Rate >**

You need to coordinate the data transmission conditions on both Main Body and your PC. The factory setting of Main Body is as follows:

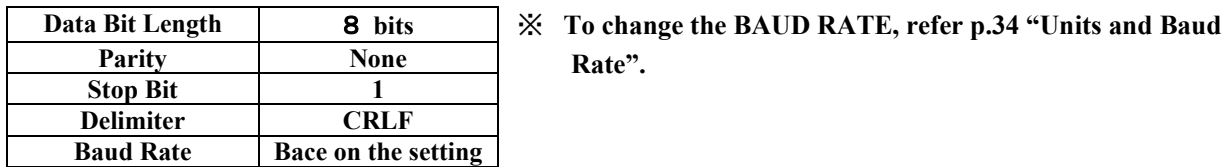

For setting your PC, refer to the operation manual of your PC

#### <**Connecting PC**>

- ① Connect PC to Main Body using an RS-232C cable.
- ② Turn ON the IAQ Monitor.
- ③ Make sure that the IAQ Monitor is displaying NORMAL Mode.

Make sure that the IAQ Monitor is displaying NORMAL Mode.

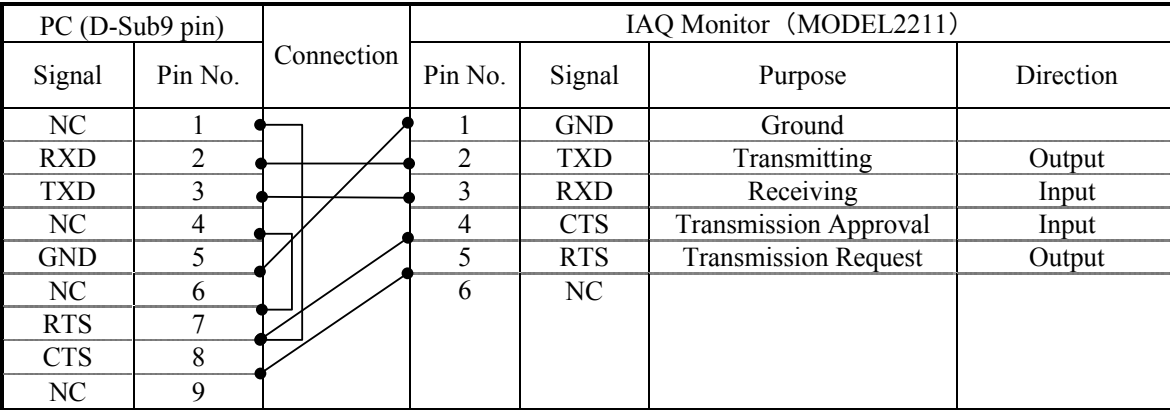

**Rate".** 

#### RS232C Cable Wiring Diagram

### **6.5 To Access From Your PC**

#### To connect IAQ Monitor to your PC, please refer to p.27.

 $\sqrt{2}$ 

#### ―――**Icons and its Meaning**―――

- $\overline{\phantom{a}}$ : Space
- : Return or Press Enter
- \*: A Number

N<del></del> Cancel SE | Output of Measuring Condition (of On-Time Data) U<sup>E</sup> Output of Measuring Units K | Output of Duct Shape/Size PE Output of Page Number T \* \* \* \* M | Output of Stored Data M \* \* \* \* M | Output of Measuring Condition (of Stored Data) BE | Output of Measuring Condition of All Pages ٦

D \* \* \* \* Mumber of Downloading Data

Command Function

※Please input all commands with a capital letter.

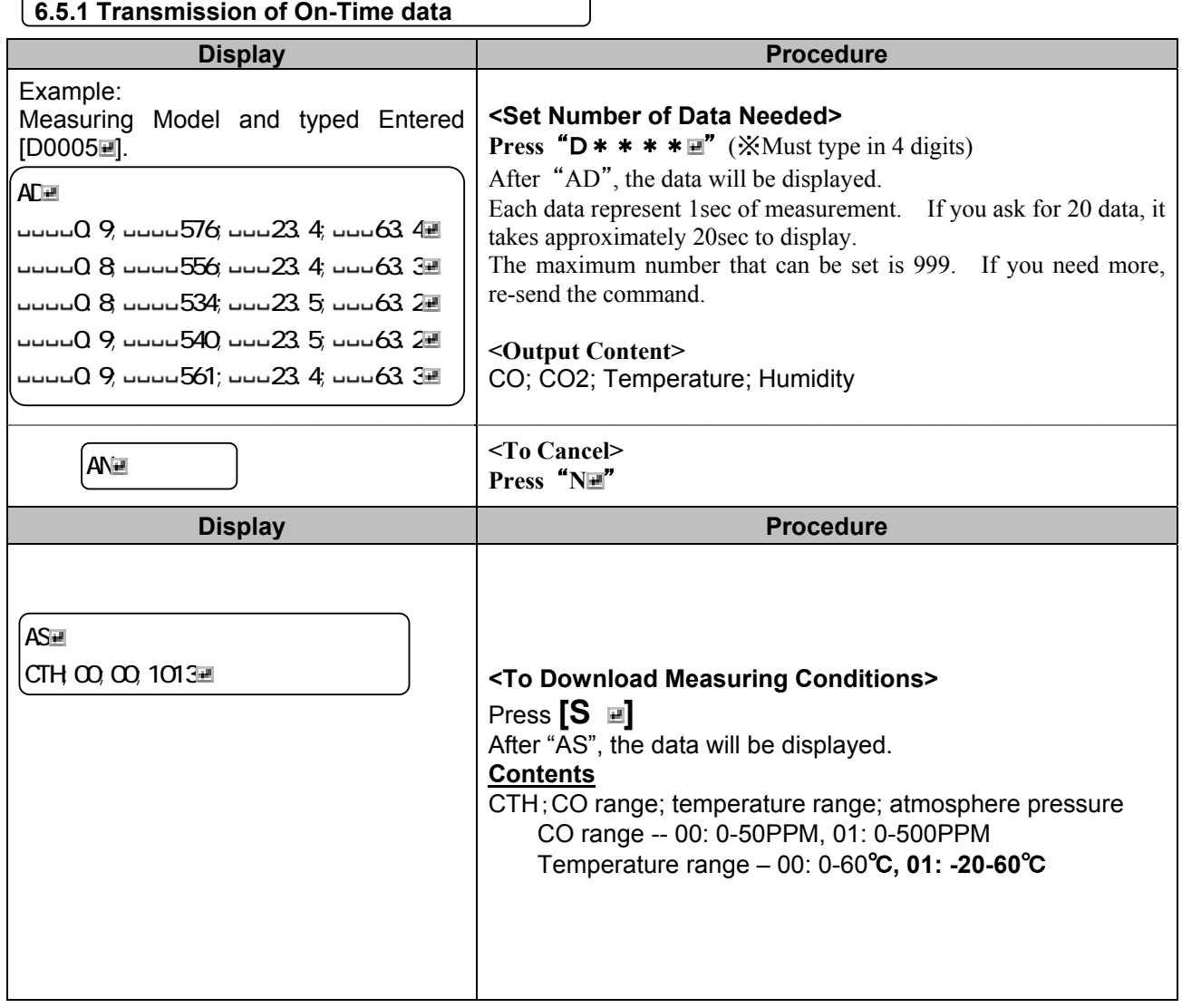

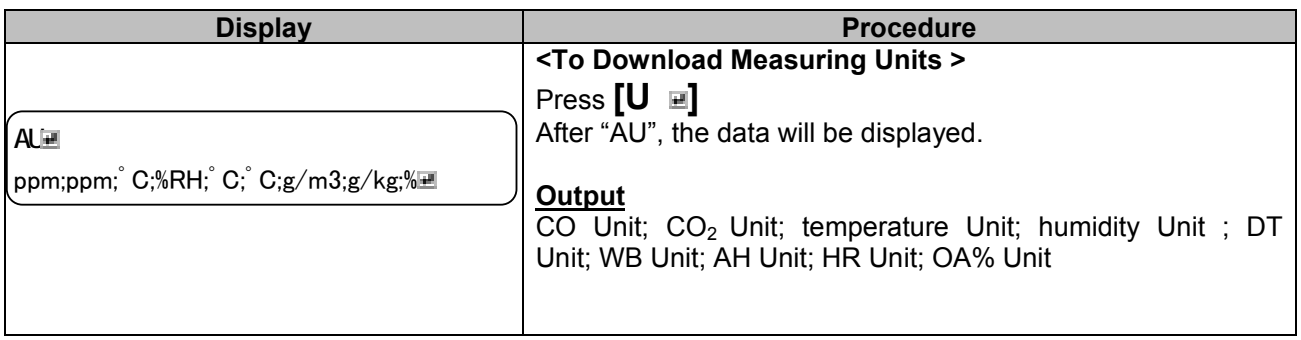

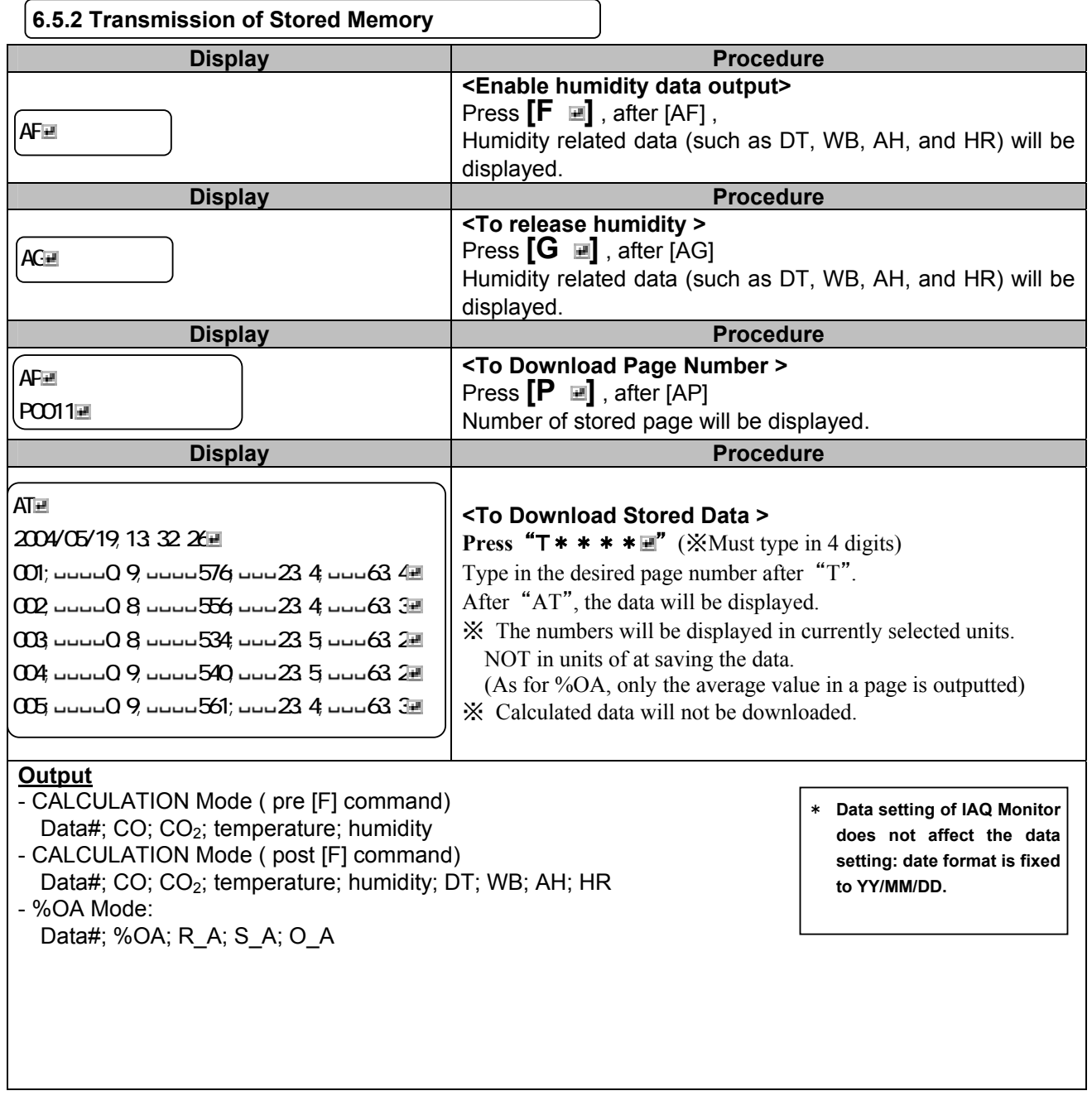

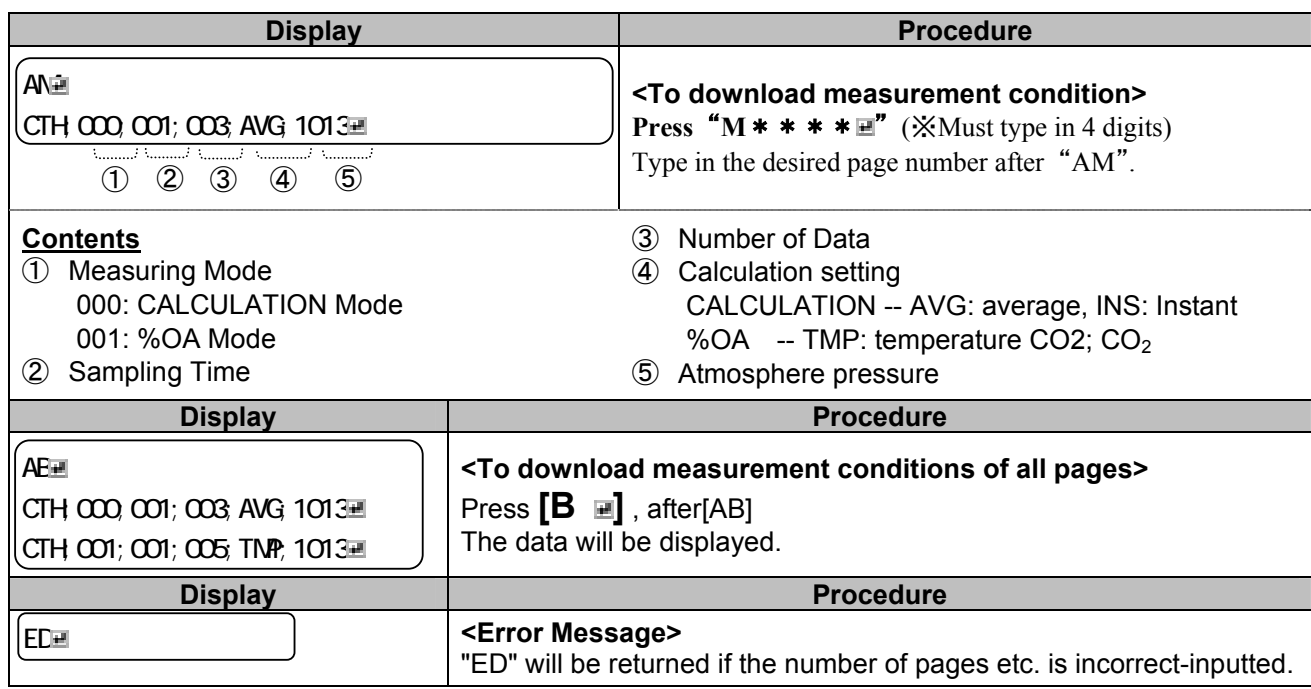

### **6.6 Analog Output (Optional)**

- ① Data Update Interval ………1 second
- ② Load Impedance…… Above 5KΩ
- ④ Output Current………………DC 0-1V

For the analog output, you must select one setting from the table below.

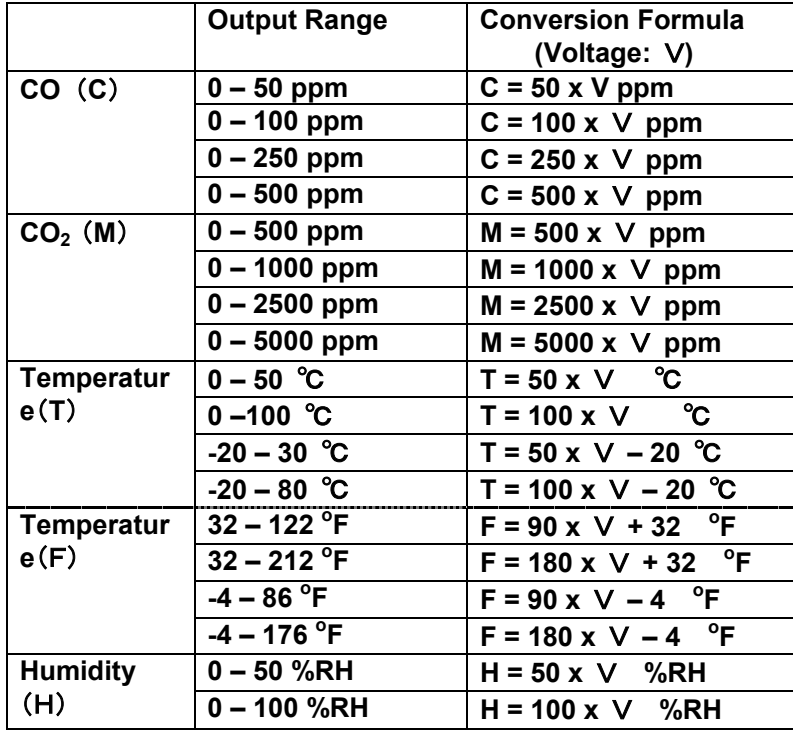

#### Analog Output Port

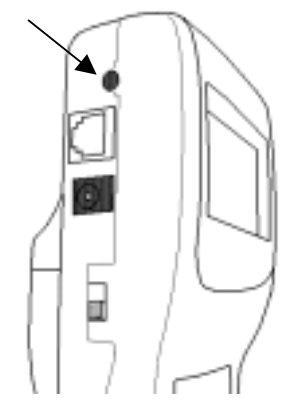

**Of the output range, the low end will be set at 0V and the high end will be set at 1V . Data output interval is always 1 second.** 

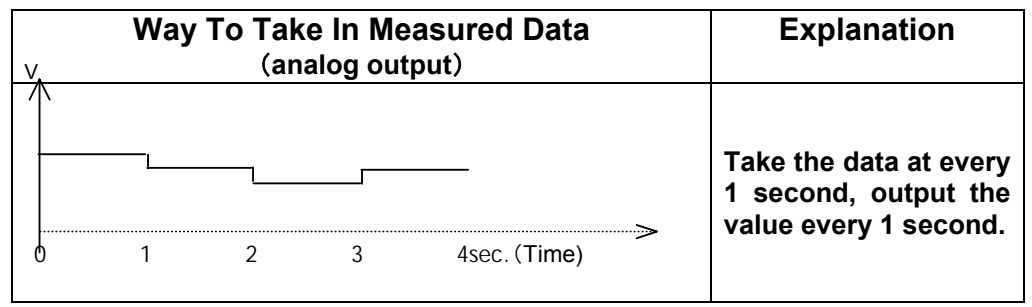

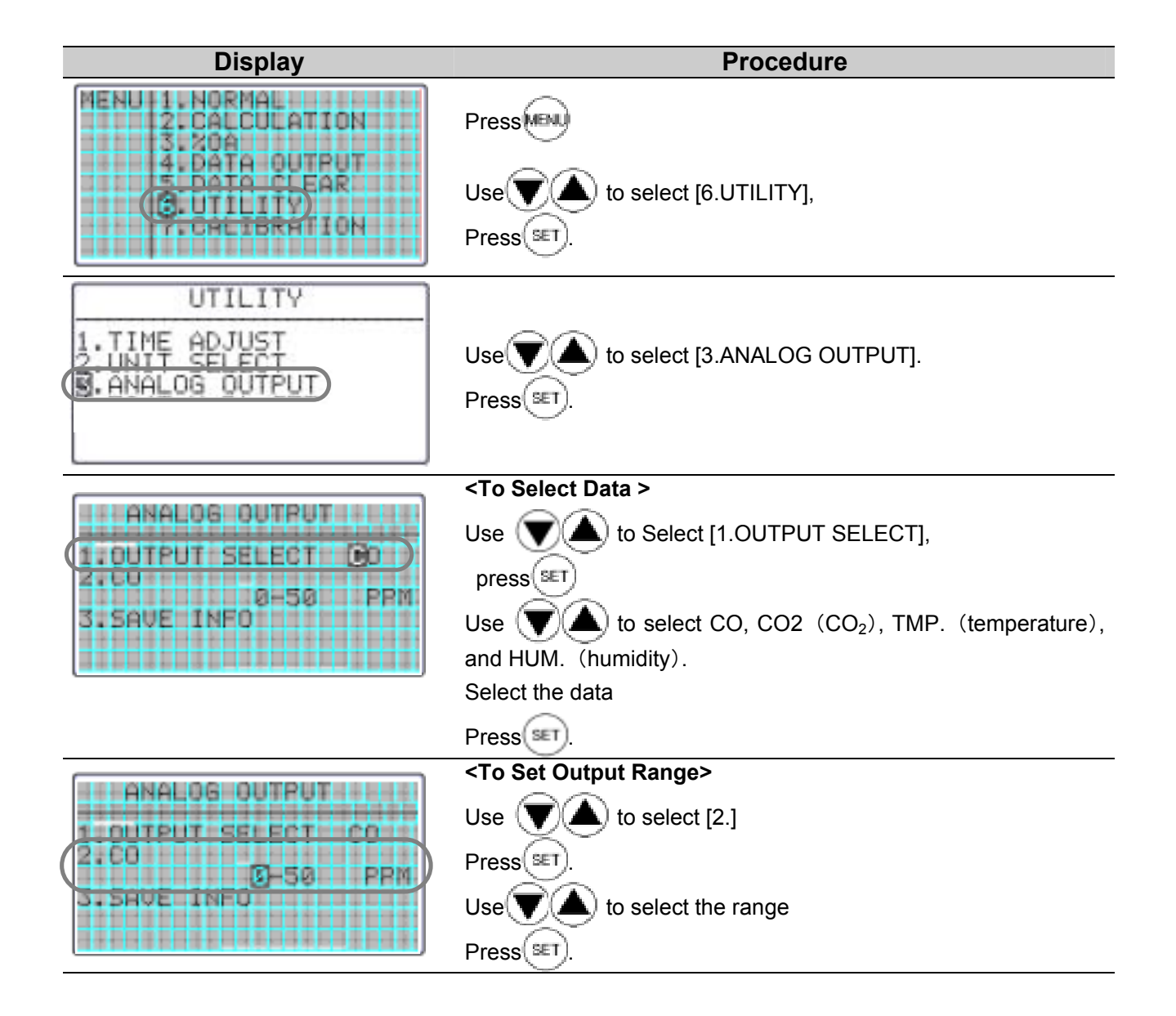

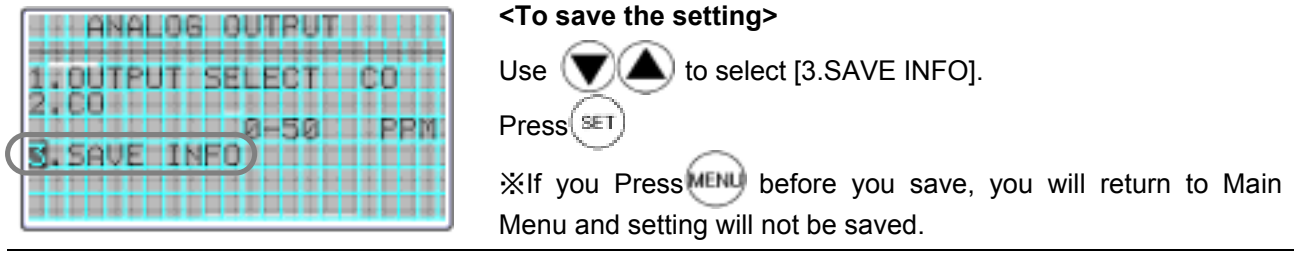

# **7. Other Setting**

### **7.1 Date**

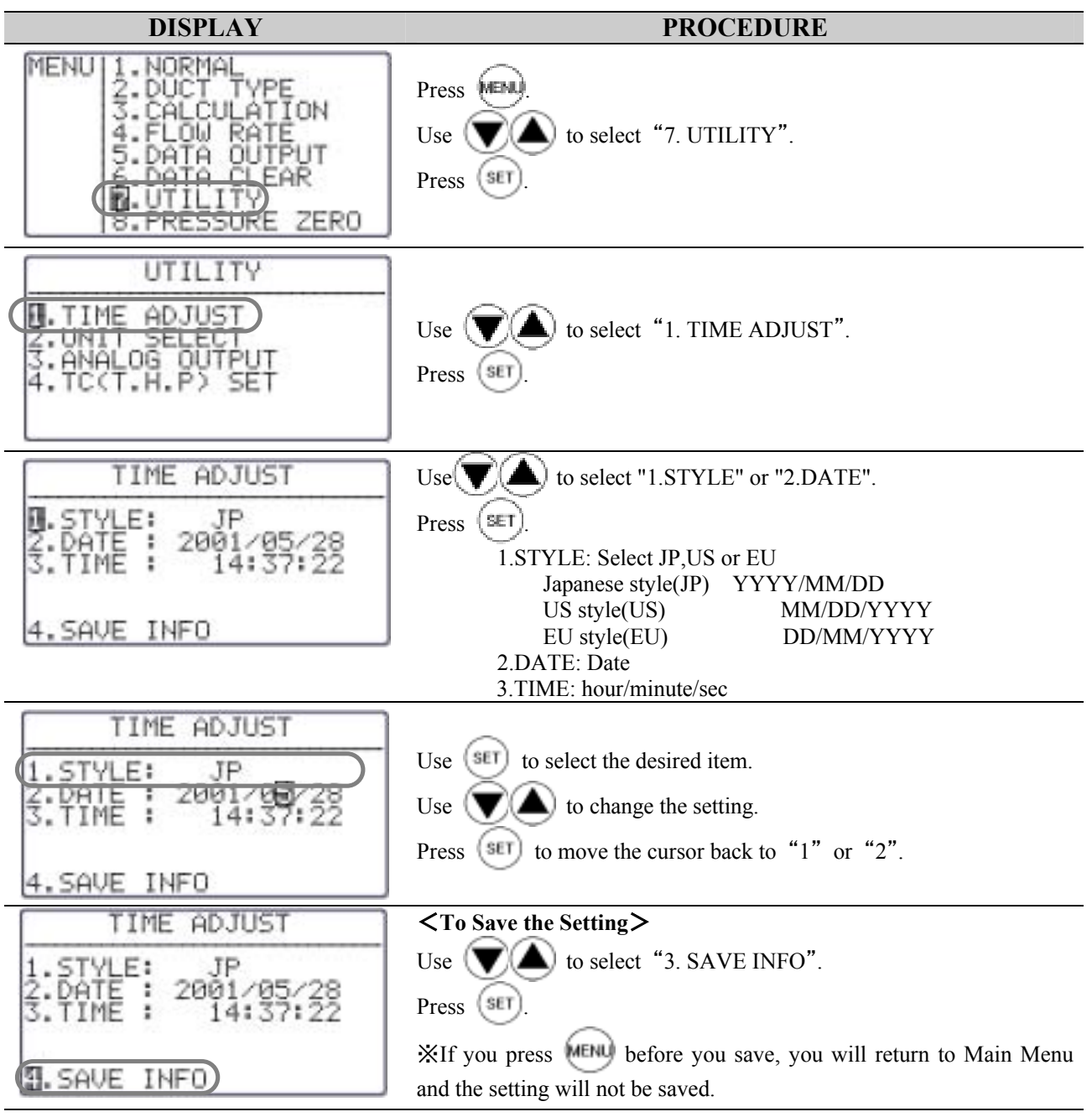

※ Date of the output to the display or printer depends on this setting.. But the style of the output to digital port (RS-232C) is fixed as Japanese style.

### **7.2 Units and Baud Rate**

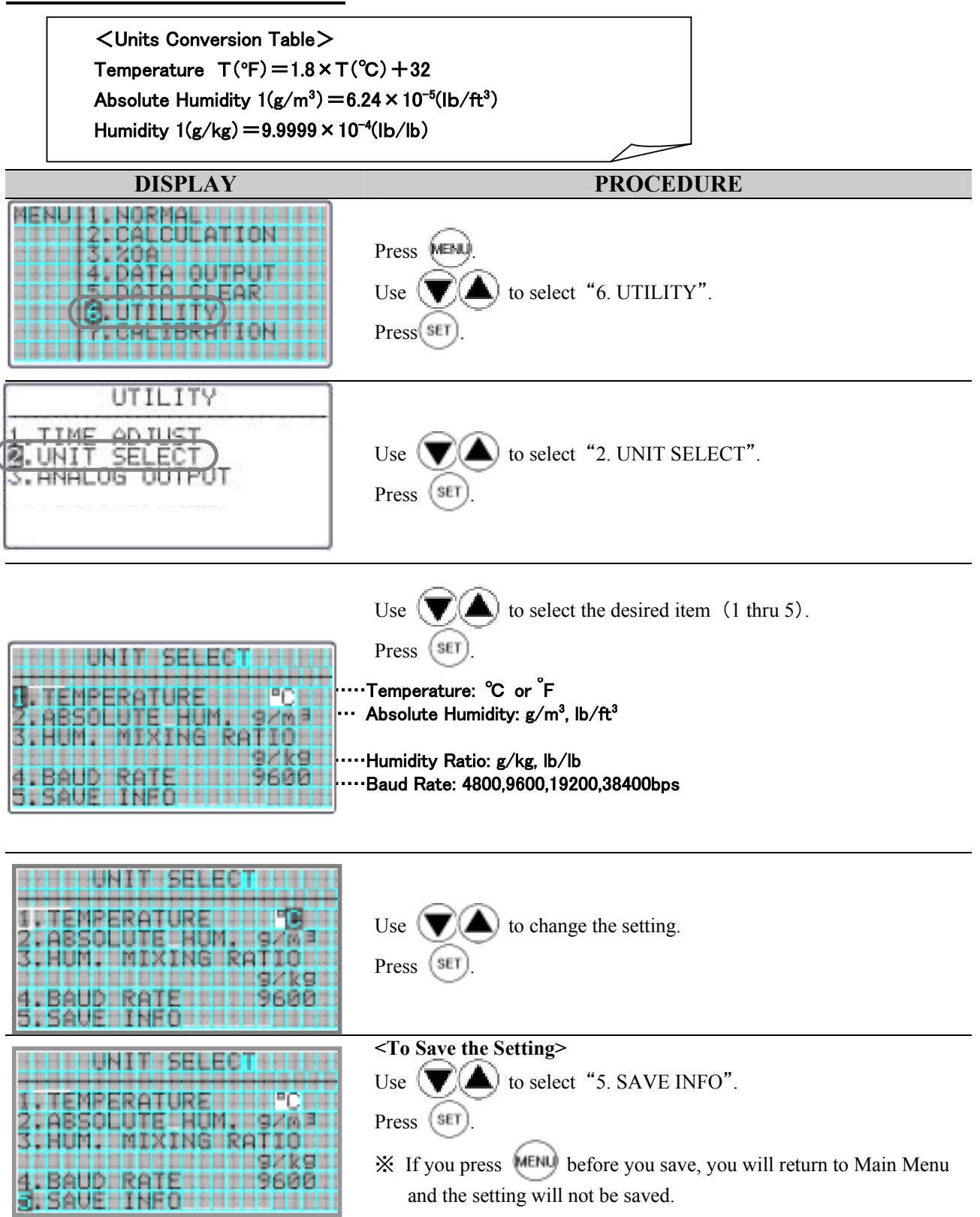

### **7.3 To Delete Data**

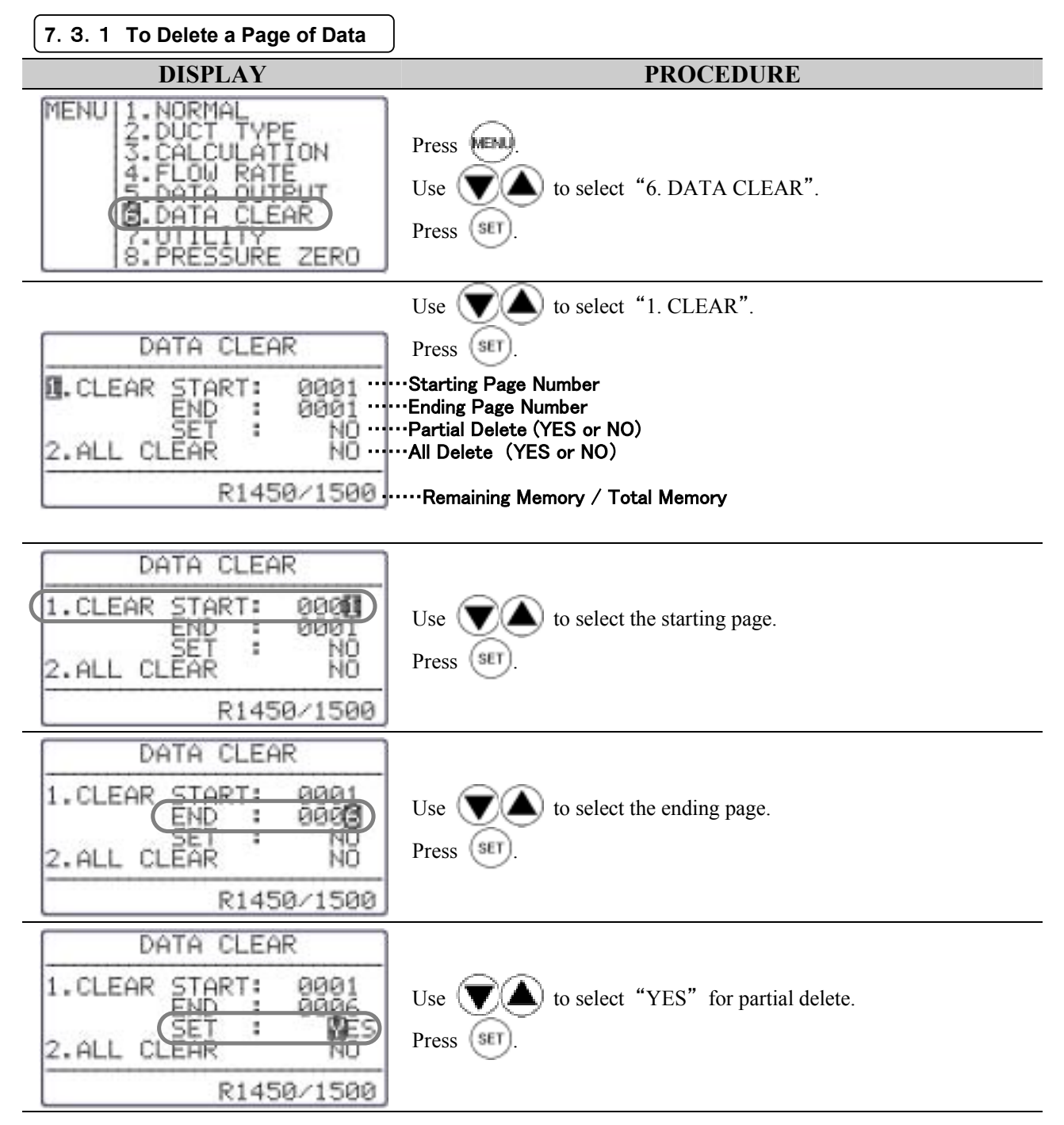

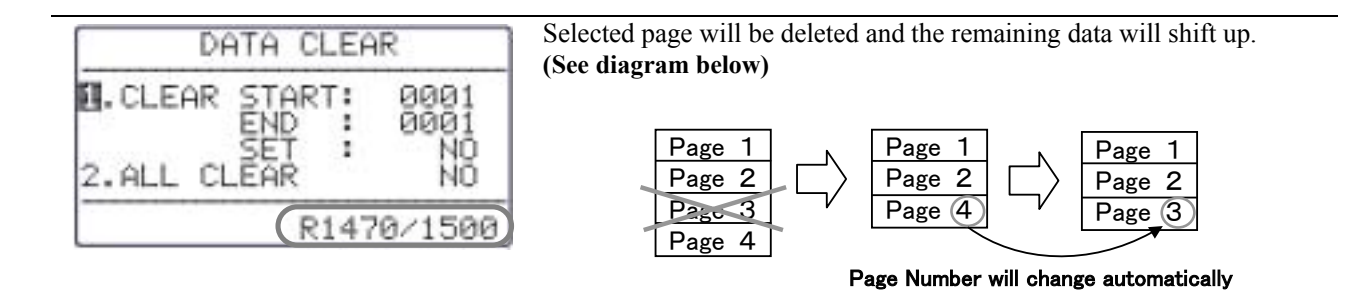

**7**.3.2 **To Delete All Data** 

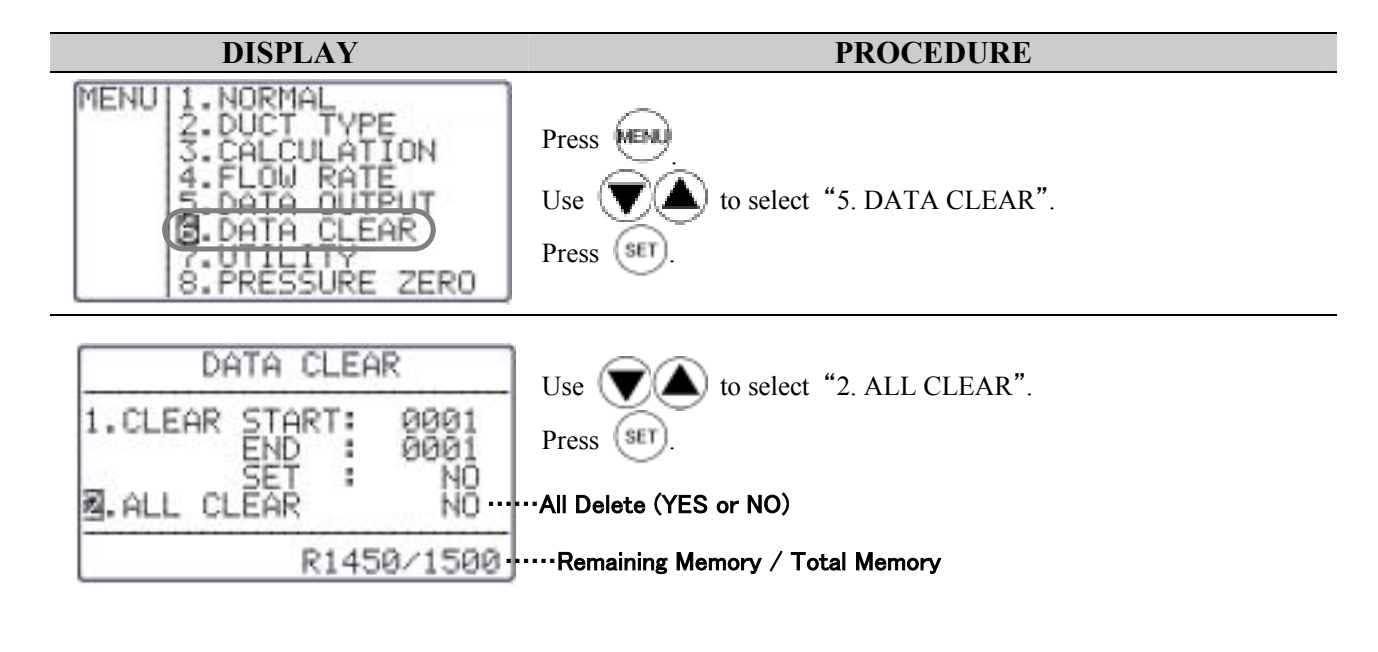

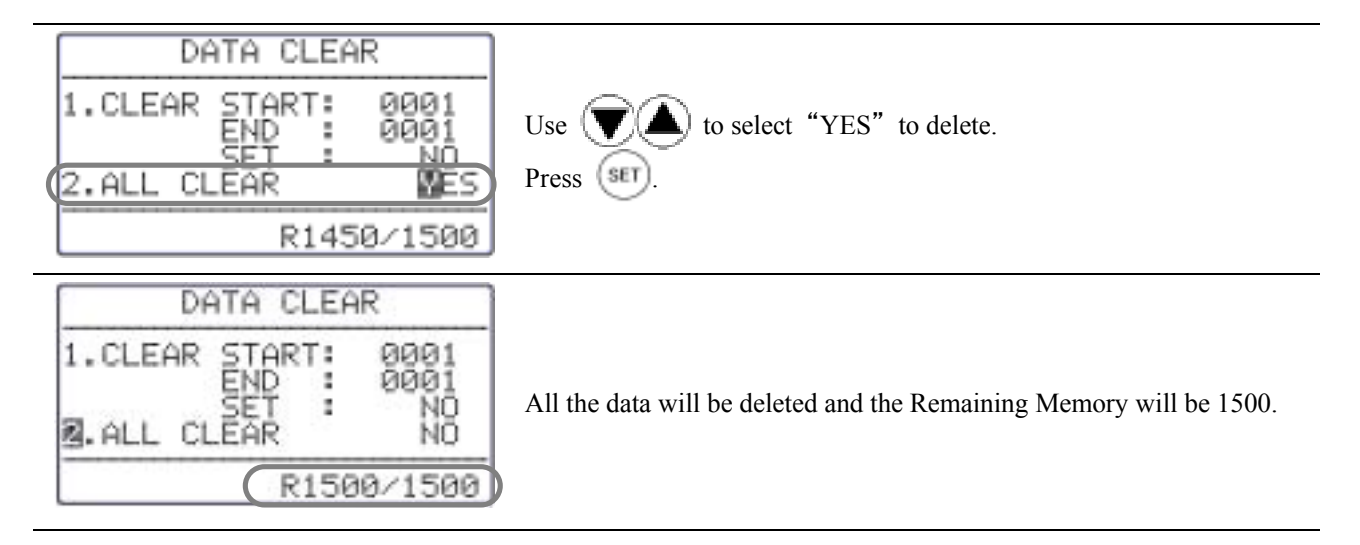

### **7.4 Contrast Adjustment**

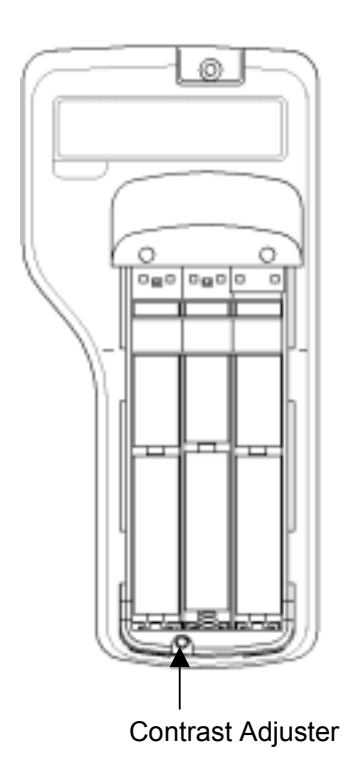

In case you find the LCD display of Main Body too dark or too light, there is an adjusting volume at the back, bottom of Main Body, inside the battery cover.

You can adjust by using a precision driver  $(-)$  (0.9 $\sim$ 1.5mm). Turn it clockwise to darken and vice versa.

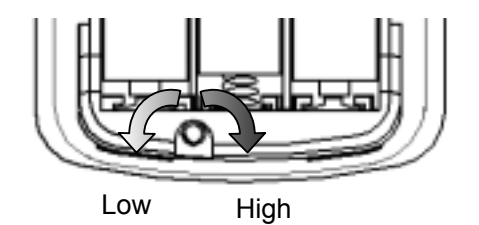

# **8. Calibrating CO/CO<sub>2</sub> Sensor**

### **8.1 Preparation**

Please turn on the main unit to fully warm up (about 10 minutes) before calibration.

In general, calibrate in order of ZERO gas prior to Span gas (The calibration of only either ZERO gas or Span gas is possible).

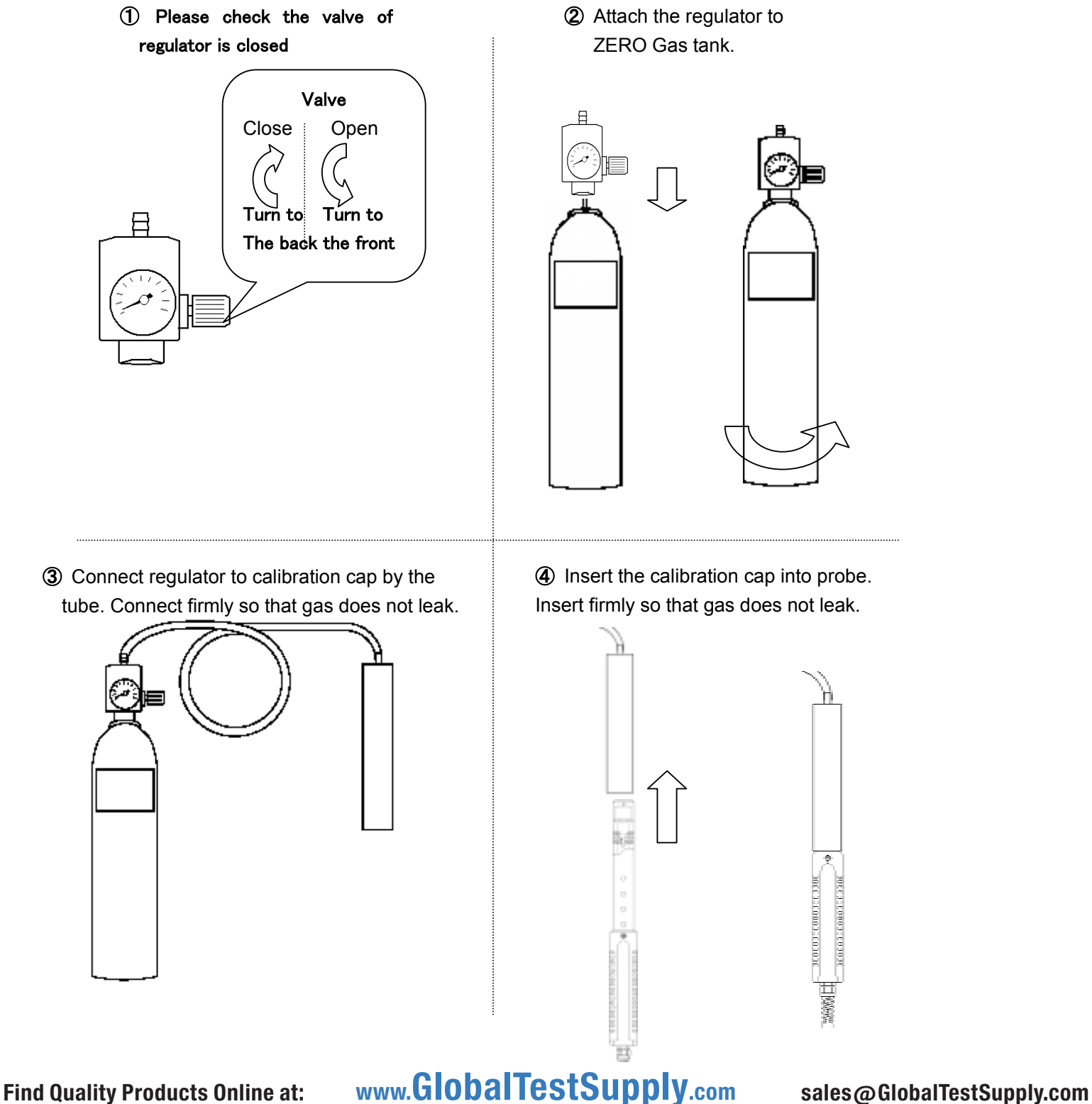

### **8.2 Calibration Procedure – ZERO Calibration**

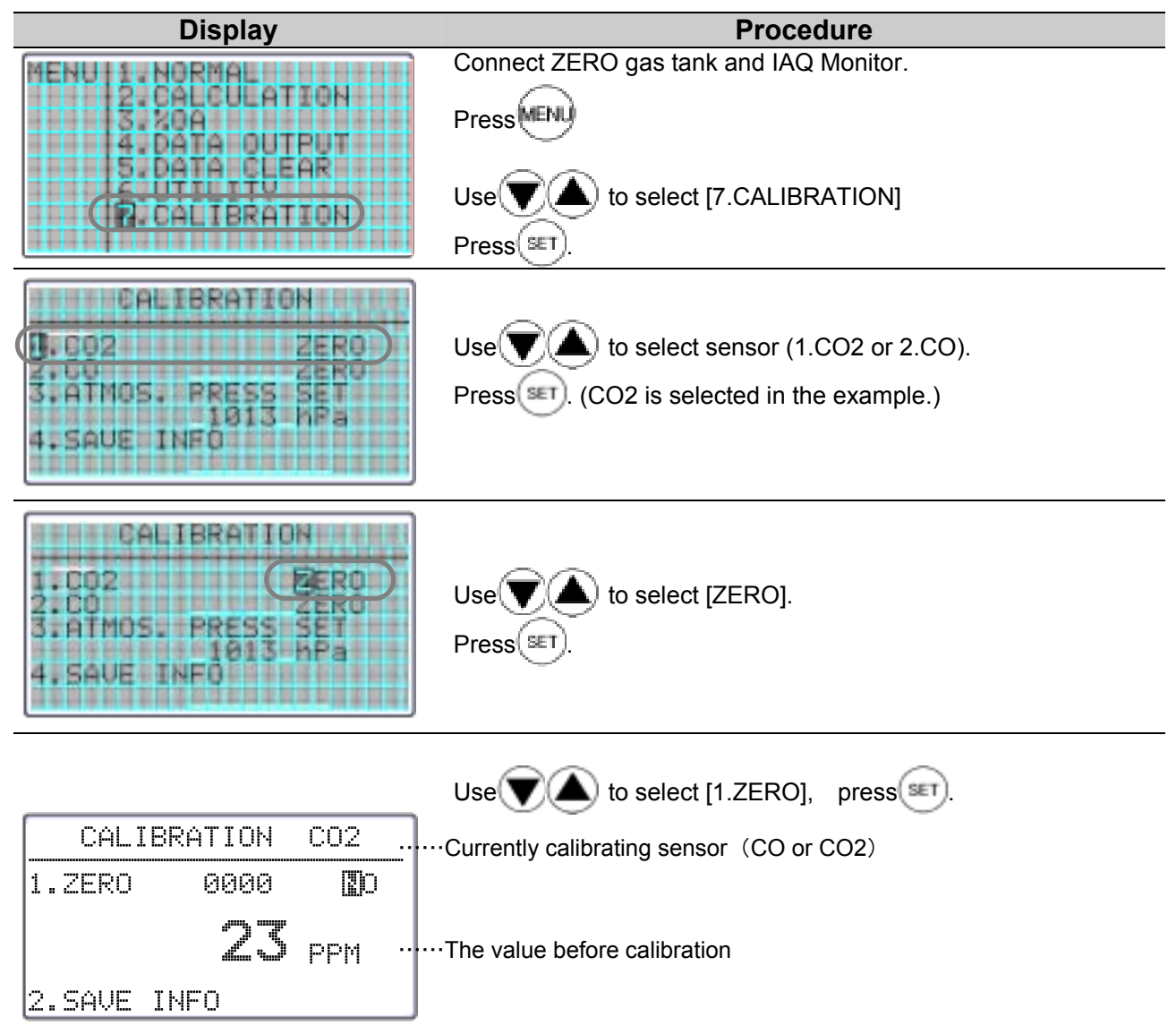

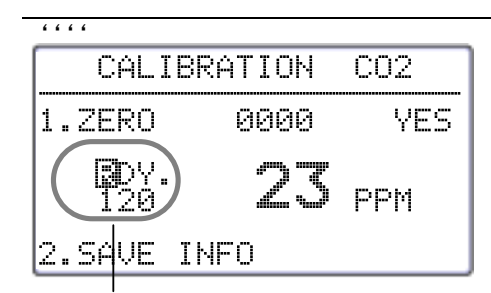

 $Use(\blacktriangledown)$  to select [YES].  $Press$ <sup>(s $ET$ )</sup> to start calibration.

Fully open the regulator valve to pour the gas flow, Press **Holly** to start calibration.

**Standby screen:** 

**The initial value of countdown is displayed. Unit: Second.** 

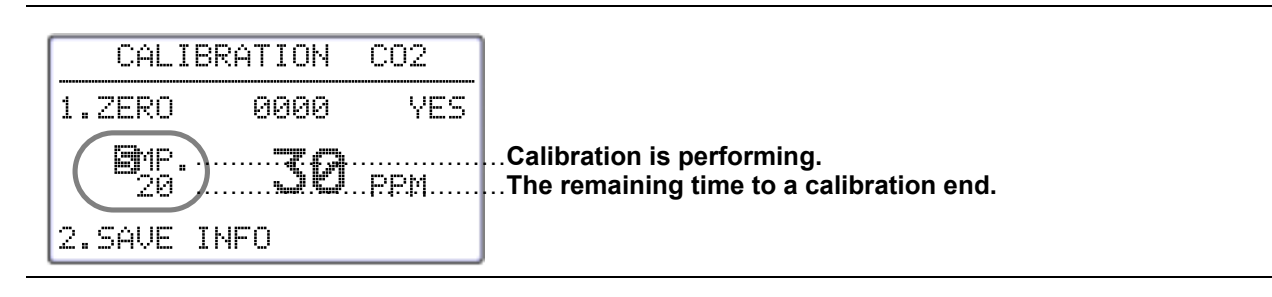

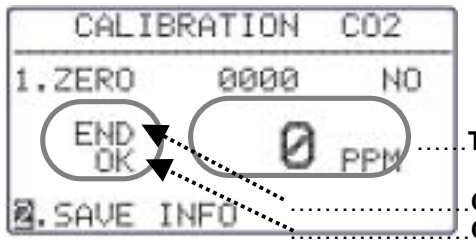

If [END] is displayed, the valve of regulator will be closed And gas will be stopped. Press (SET) to save all datas and return to MENU. If you press MENU before you save, you will return to Main Menu and the setting will not be saved. ……**The value after calibration CONSERVING CONSTRAINING CONTROL** …………………**Calibration is completed** …………………**Calibration result is OK Result of ZERO Calibration: CO calibration fails when…** - CO concentration maintains above 10ppm for more than 30 seconds. - Value does not fall within 6ppm of pre-calibration value, which is taken 20 second before calibration.

**When the calibration result is OK**

Calibration is completed.

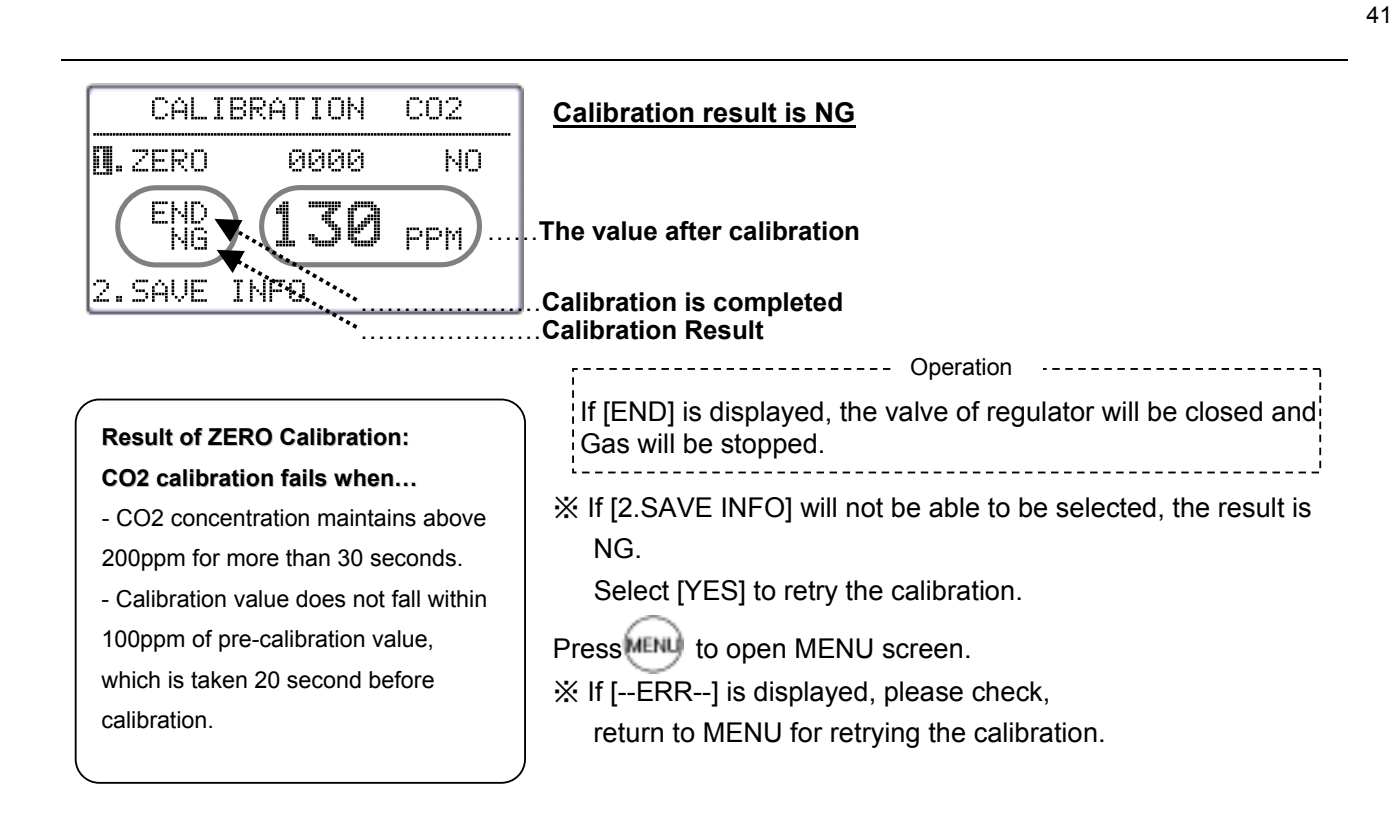

### **8.3 Calibration Procedure – SPAN Calibration**

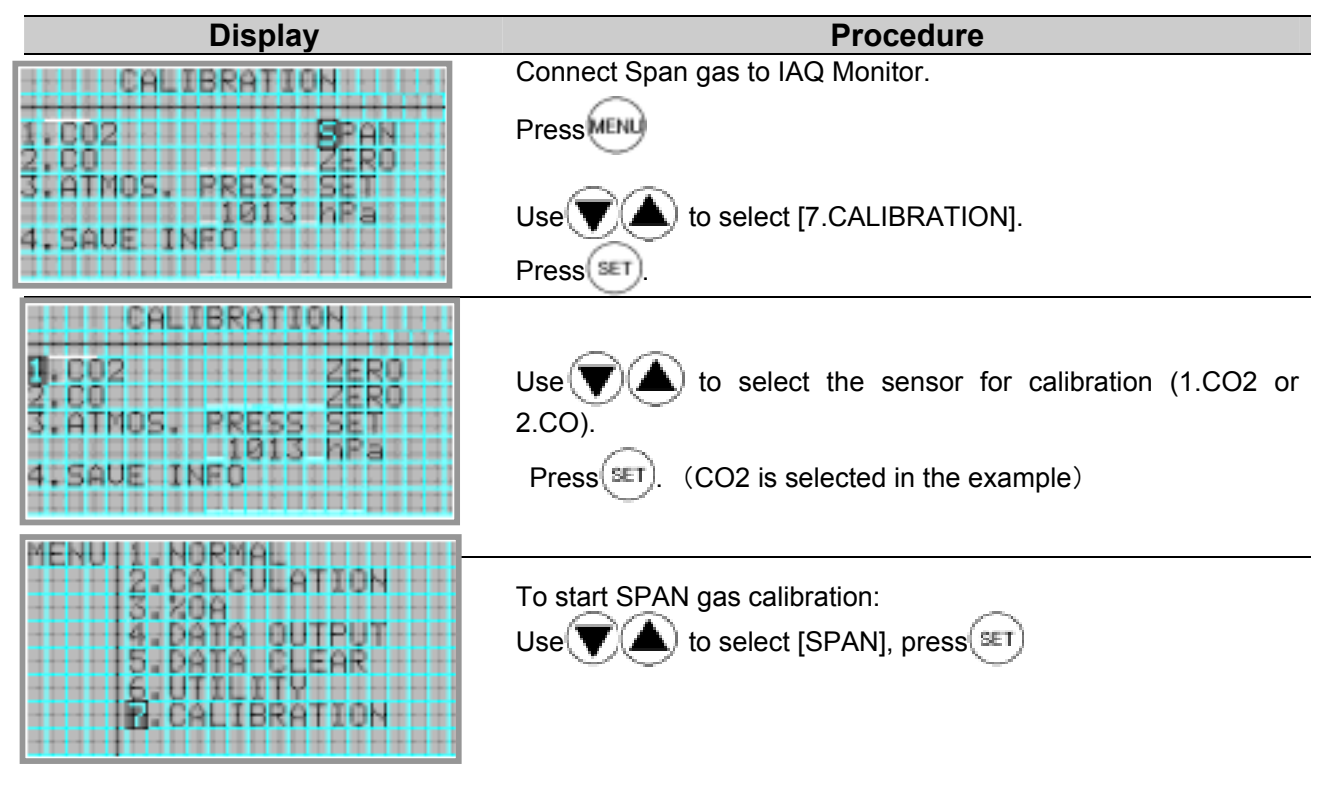

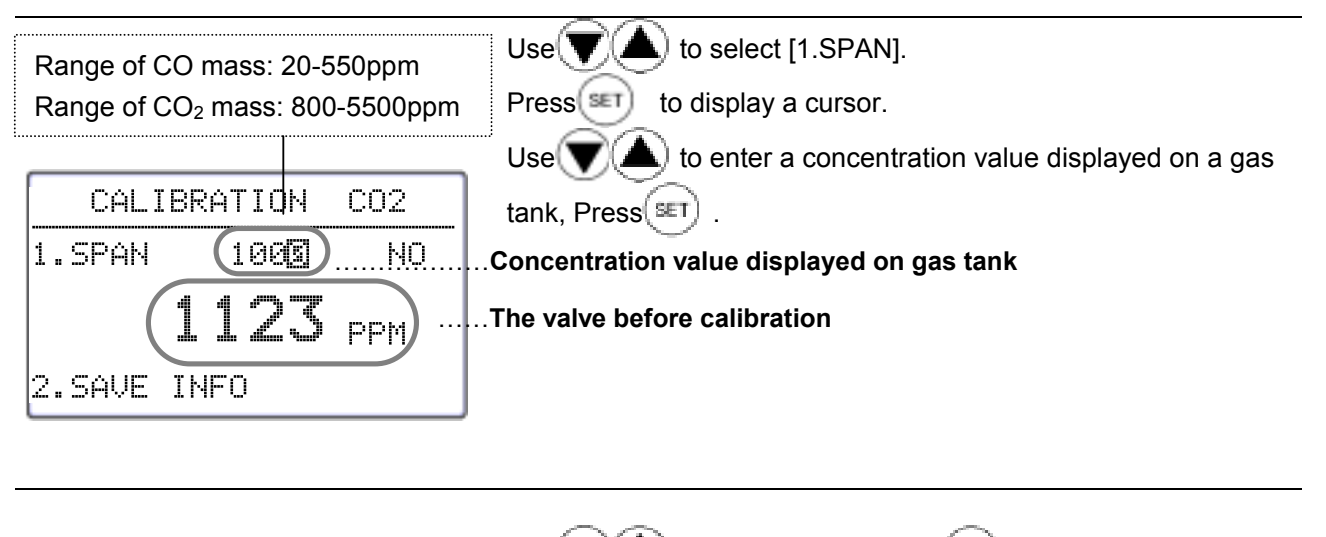

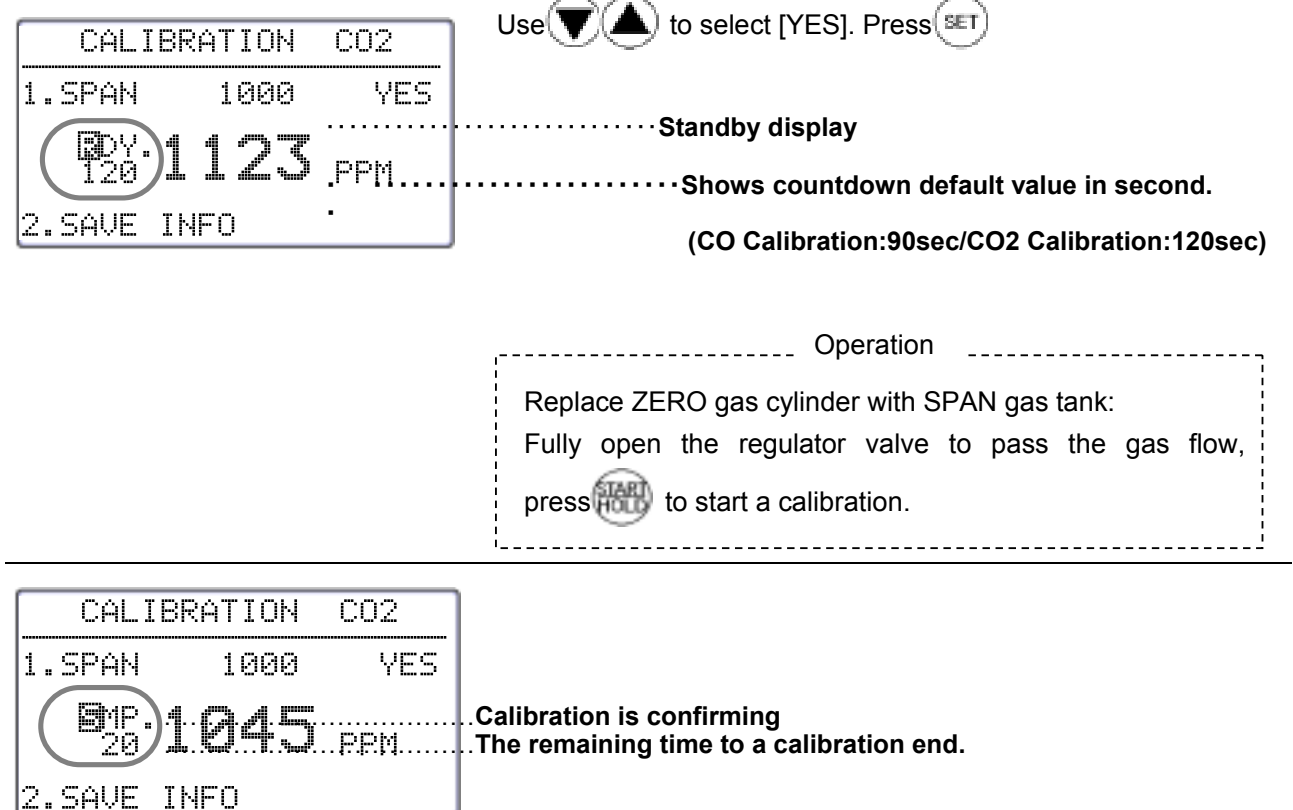

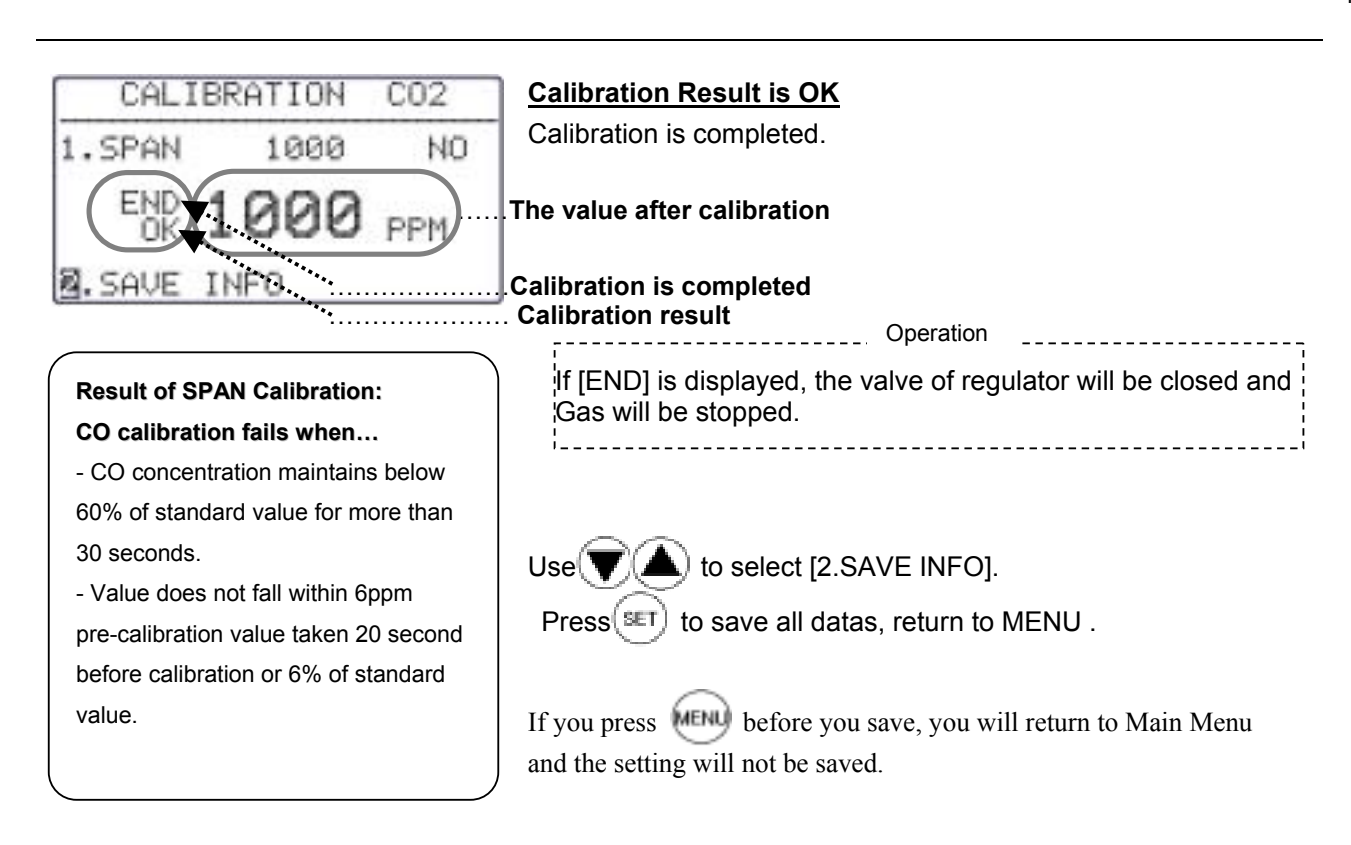

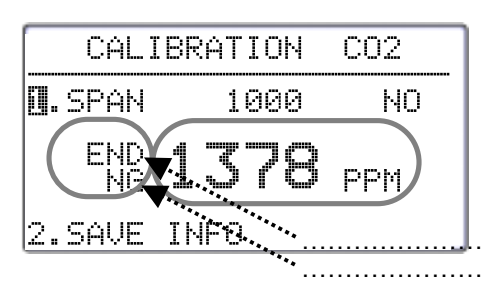

#### **Calibration Result is NG**

Calibration is completed successfully.

### **The value after calibration**

…………………**Calibration is completed** …………………**Calibration Result**

**Result of SPAN Calibration: CO2 calibration fails when…**

- CO2 concentration maintains below 60% of standard value for more than 30 seconds.

- Value does not fall within 6ppm pre-calibration value taken 20 second before calibration or 6% of standard value.

If [END] is displayed, the valve of regulator will be closed and! Gas will be stopped. --------------- Operation

※ If [2.SAVE INFO] will not be able to be selected, the result is NG.

Select [YES] to retry the calibration.

Press MENU to open MENU screen.

※ If [--ERR--] is displayed, please check,

return to MENU for retrying the calibration.

# **9. Specification**

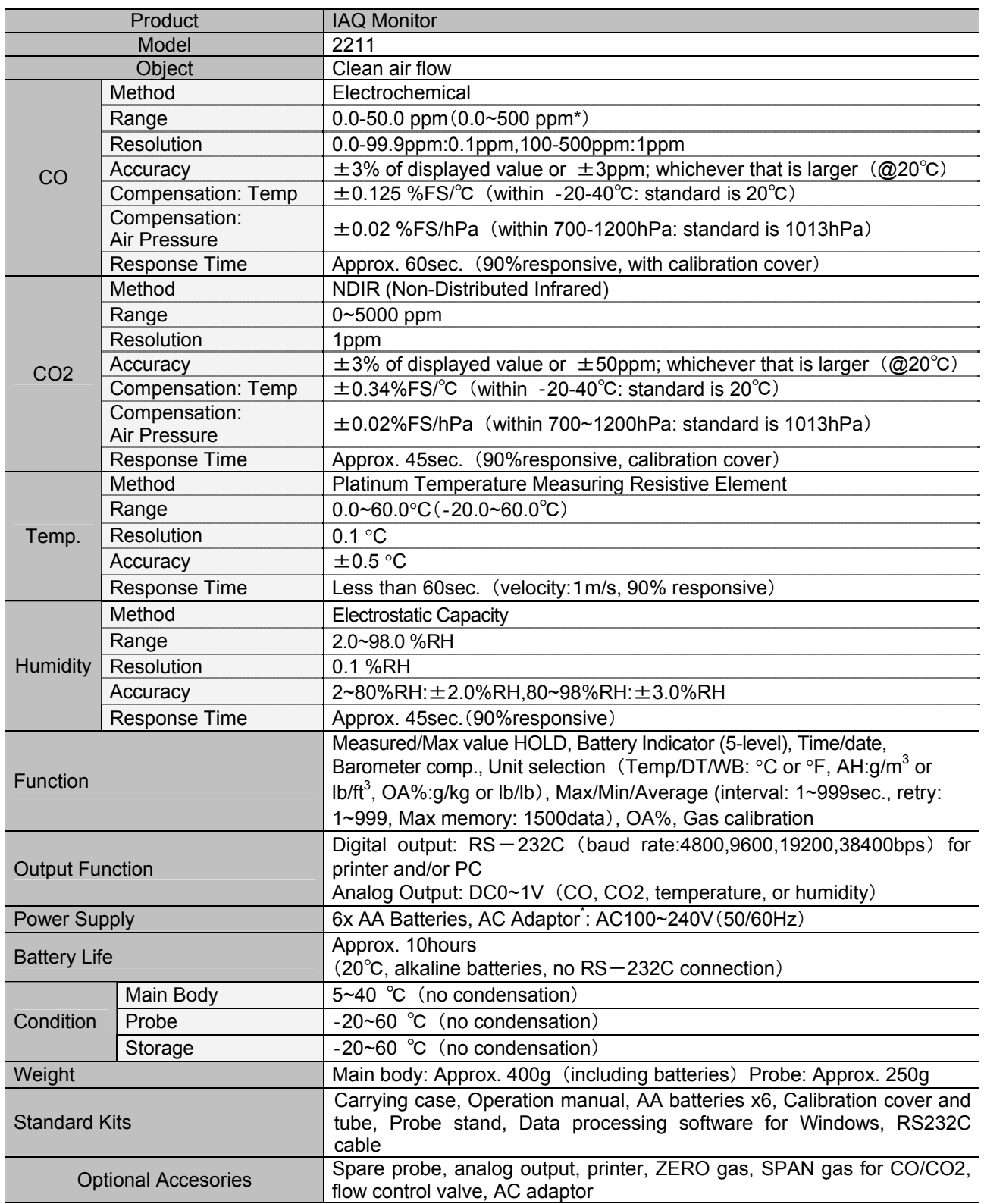

# **10. Calculation Result: DT, WB, AH, and HR**

### **10.1 What is DT**

#### **DT -- Dew Point Temperature**

Air with higher temperature contains more water vapor, and the air reaches a saturation point as temperature lowered (Relative humidity: 100%). Then continuously lowered temperature causes water vapor to start condensing -- this temperature is called Dew Point Temperature.

There are many formulas to calculate the Dew Point Temperature; however, this manual uses calculation in conformity with JIS standard Z8806.

```
ln(e_w) = 6096.9385 \times T^{-1} + 21.2409642 - 2.711193 \times (10^{-2}) \times T+1.673952 \times (10<sup>-5</sup>) \times T<sup>2</sup>+2.433502 \times ln(T)
e=U/100\times e_wy=ln(e/611.213)When y≧0;
                      td=13.715 \times v+8.4262 \times (10<sup>-1</sup>) \times v<sup>2</sup>
                              +1.9048 \times (10<sup>-2</sup>) \times y<sup>3</sup>
                              +7.8158\times(10<sup>-3</sup>) \times y^4When v < 0;
                      td=13.7204 \times y+7.36631 \times (10<sup>-1</sup>) \times y<sup>2</sup>
                               +3.32136\times(10<sup>-2</sup>) \timesy<sup>3</sup>
                               +7.78591\times(10<sup>-3</sup>) \times y<sup>4</sup>
  e<sub>w</sub>: Saturated water vapor pressure (Pa)
  T: Absolute temperature (K) = t({}^{\circ}C) + 273.15 T: Dry bulb temperature (℃)
   E: Water vapor pressure (Pa)
   U: Relative humidity 
   Td: Dew point temperature (℃)
```
### **10.2 What is WB**

#### **Wet Bulb Temperature -- WB**

Wet-bulb temperature is measured with a wet-bulb thermometer, which is a regular thermometer with a wet muslin wick cover.

To calculate wet-bulb temperature without using a wet-bulb thermometer, existing dry-bulb temperature and relative temperature are used on the aspirated psychrometer humidity table that is JIS standard Z8806 compliant. In this manual; however, we uses Newtonian approximation based on the assumption of a temperature measured on a wet-bulb thermometer being lower than a dry-bulb thermometer.

 $ln(e_{tw}) = 6096.9385 \times T_w^{-1} + 21.2409642 - 2.711193 \times (10^{-2}) \times T_w$ +1.673952 $\times$ (10<sup>-5</sup>)  $\times$  T<sub>w</sub><sup>2</sup>+2.433502 $\times$ ln(T<sub>w</sub>)  $A = e_{tw}$ f' (tw) = 4030.183/((235+tw)<sup>2</sup>) × A+P/2/755 tw1=tw-(A-P×(t-tw)/2/755-E×U/100)/f'(tw) tw: Wet bulb temperature (℃)  $e_{tw}$ : Saturated water vapor pressure at tw  $(Pa)$  $T_w$ : Absolute temperature  $(k) = (tw + 273.15)$  P: Barometric pressure (Pa) E: Saturated water vapor pressure at t (Pa) U: Relative humidity T: Dry bulb temperature (℃)

### **10.3 What is AH**

#### **Absolute Humidity -- AH**

Absolute humidity represents an amount of water vapor contents per 1kg of dry air. To calculate absolute humidity, apply temperature and relative humidity on below formula.  $ln(e_w) = -6096.9385 \times T^{-1} + 21.2409642 - 2.711193 \times (10^{-2}) \times T$ 

+1.673952 $\times$ (10<sup>-5</sup>)  $\times$  T<sup>2</sup>+2.433502 $\times$  ln(T)  $e=U/100\times eW$  $D(q/m3)=0.794\times(10^{-2})\times e/(1+0.00366\times t)$ e<sub>w</sub>: Saturated water vapor pressure (Pa) T: Absolute temperature  $(K) = t(^{\circ}C) + 273.15$  t: Dry bulb temperature (℃) e: Water vapor pressure (Pa) U: Relative humidity

D: Absolute humidity (g/m3)

### **10.4 What is HR**

#### **Humidity Mixture Ratio -- -HR**

Humidity Ratio (mixture ratio) is the proportion of masses between water vapor and dry air.

Temperature and relative humidity are used on below formula. Society of Heating, Air-conditioning and Sanitary Engineers of Japan

 $r = \varepsilon \times e/(p-e) \times 1000$ 

ε: Molar mass ratio = 0.62198

e: Water vapor (Pa)

p: Barometric pressure (Pa)

r: Humidity ratio (g/kg)

Reference:

"Understanding Aero-diagram" by Society of Heating, Air-conditioning and Sanitary Engineers of Japan "Humidity and Vaporization" by Masafumi Ueda

47

# **11. Troubleshooting**

### 11.1 Battery Check

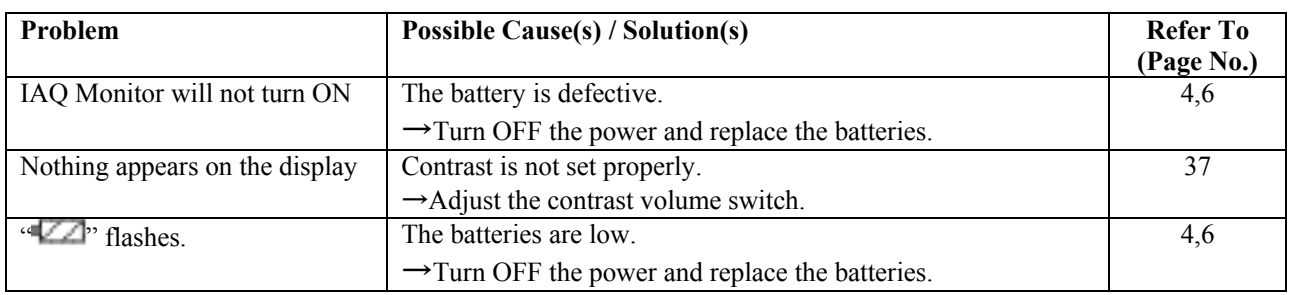

### 11.2 Initial Operation Check

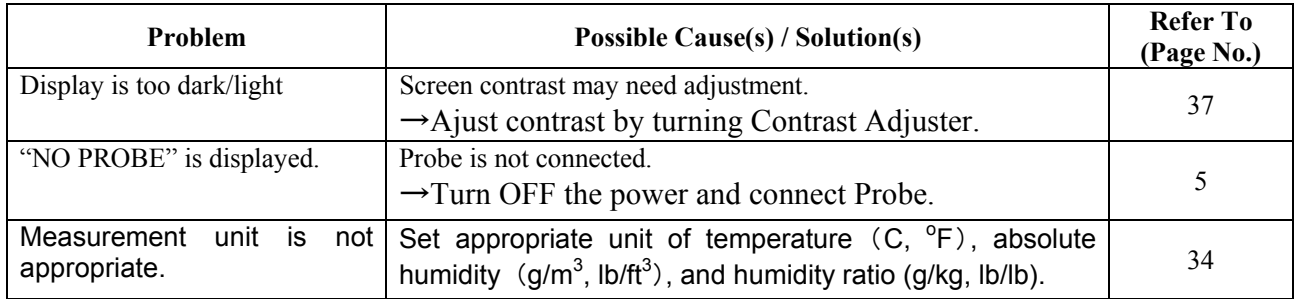

### 11.3 Check During Measurement

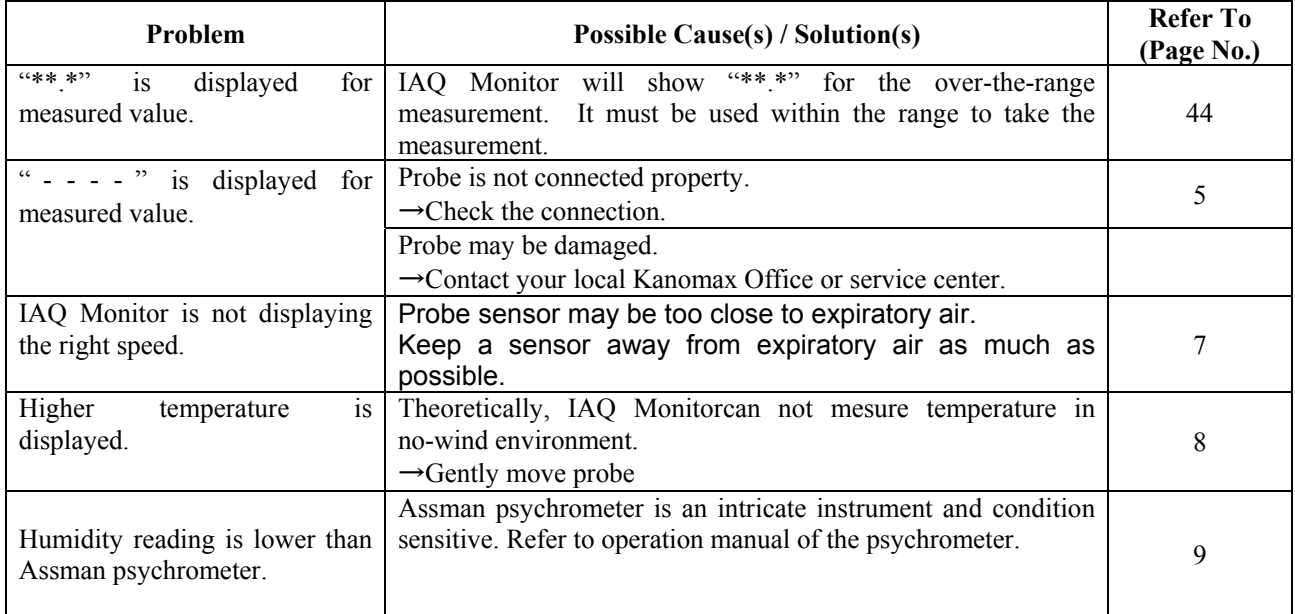

### 11.4 Printer Check

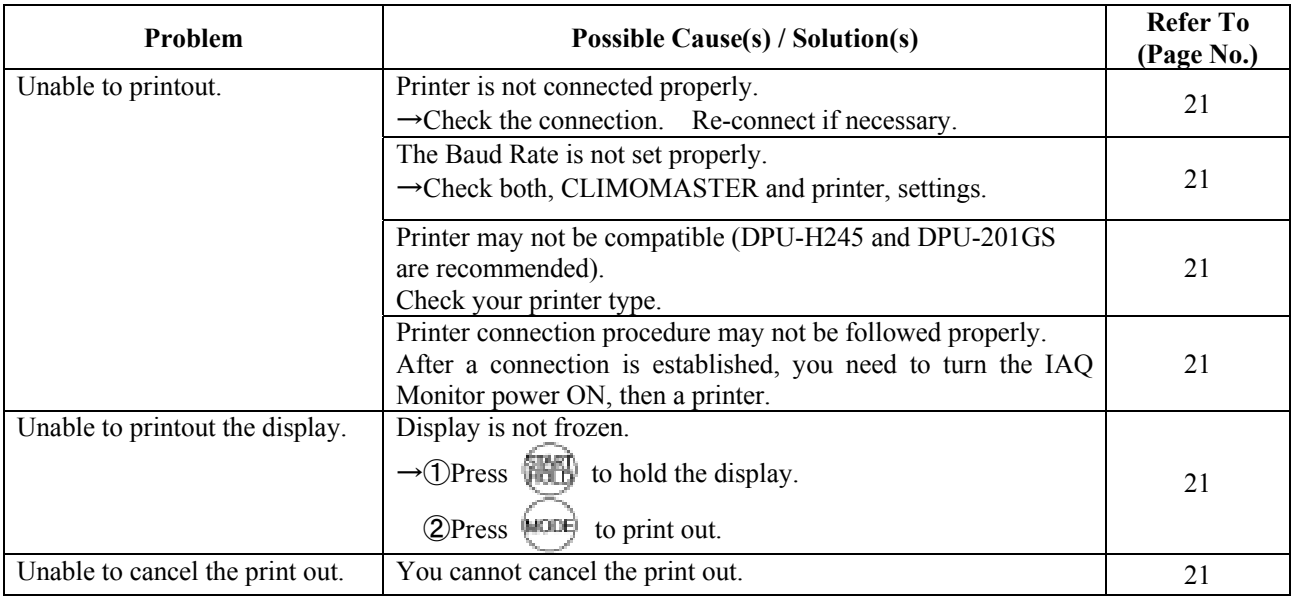

### 11.5 Digital Output Check

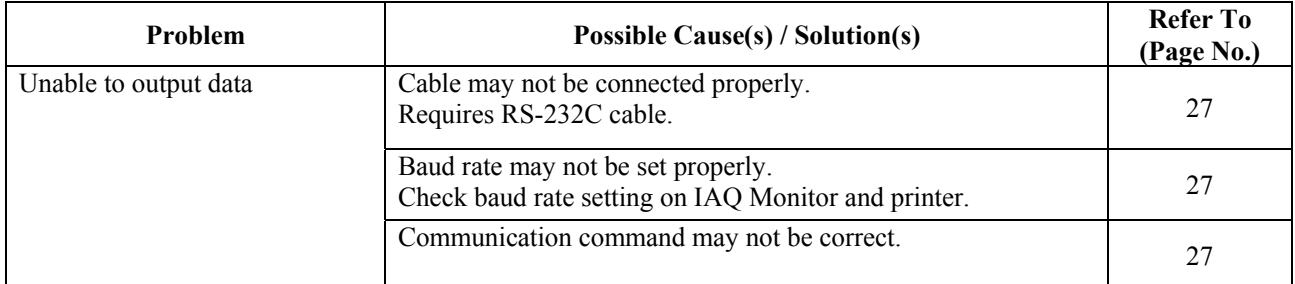

### 11.6 Analog Output Check

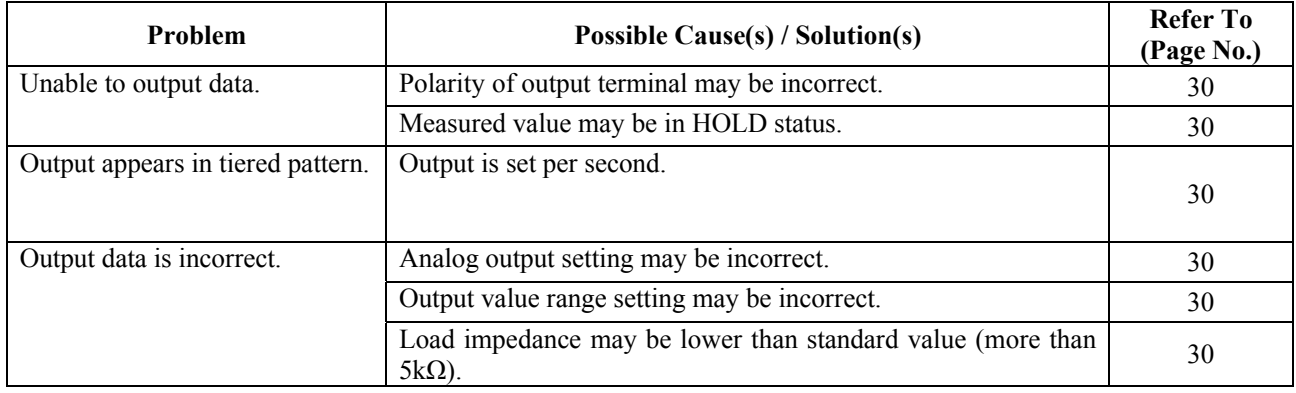

### 11.7 Calibration Check

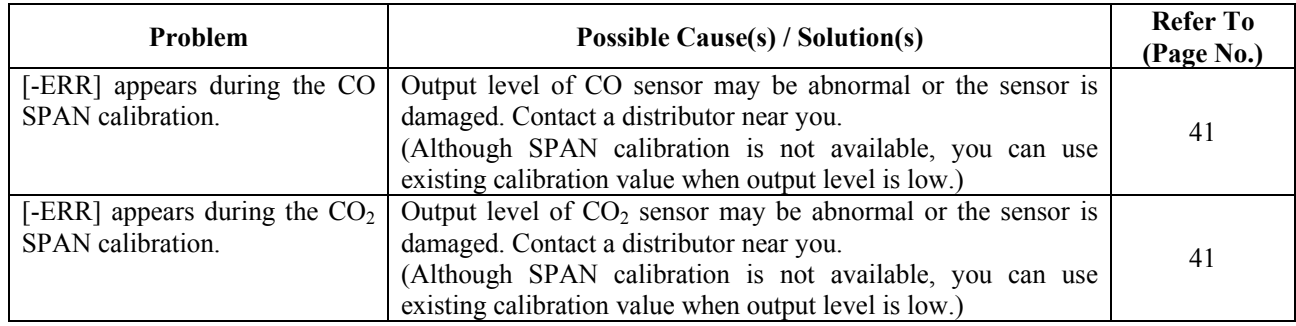

## 1**2**.**Warranty and After Service**

### **Kanomax Limited Warranty**

The limited warranty set below is given by KANOMAX JAPAN, Inc. (hereafter referred to as "KJI") with respect to the KANOMAX brand IAQ Monitor, its attachment parts including Probe and other accessories (hereafter referred to as "PRODUCT") that you have purchased. PRODUCT you have purchased shall be the only one that the limited warranty stated herein applies to.

Your PRODUCT, when delivered to you in new condition in its original container, is warranted against defects in materials or workmanship as follows: for a period of one (1) year from the date of original purchase, defective parts or a defective PRODUCT returned to KJI, as applicable, and proven to be defective upon inspection, will be exchanged for a new or comparable rebuilt parts, or a refurbished PRODUCT as determined by KJI. Warranty for such replacements shall not extend the original warranty period of the defective PRODUCT.

This limited warranty covers all defects encountered in normal use of the PRODUCT, and does not apply to the following cases:

- (1) Use of parts or supplies other than the PRODUCT sold by KJI, which cause damage to the PRODUCT or cause abnormally frequent service calls or service problems.
- (2) If any PRODUCT has its serial number or date altered or removed.
- **(3)** Loss of damage to the PRODUCT due to abuse, mishandling, improper packaging by the owner, alteration, accident, electrical current fluctuations, failure to follow operating, maintenance or environmental instructions prescribed in the PRODUCT's instruction manual provided by KJI, or service performed by other than KJI.

NO IMPLIED WARRANTY, INCLUDING ANY IMPLIED WARRANTY OF MERCHANTABILITY OR FITNESS FOR A PARTICULAR PURPOSE, APPLIES TO THE PRODUCT AFTER THE APPLICABLE PERIOD OF THE EXPRESS LIMITED WARRANTY STATED ABOVE, AND NO OTHER EXPRESS WARRANTY OR GUARANTY, EXCEPT AS MENTIONED ABOVE, GIVEN BY ANY PERSON OR ENTITY WITH RESPECT TO THE PRODUCT SHALL BIND KJI. KJI SHALL NOT BE LIABLE FOR LOSS OF STORAGE CHARGES, LOSS OR CORRUPTION OF DATA, OR ANY OTHER SPECIAL, INCIDENTAL OR CONSEQUENTIAL DAMAGES CAUSED BY THE USE OR MISUSE OF, OR INABILITY TO USE, THE PRODUCT, REGARDLESS OF THE LEGAL THEORY ON WHICH THE CLAIM IS BASED, AND EVEN IF KJI HAS BEEN ADVISED OF THE POSSIBILITY OF SUCH DAMAGES. IN NO EVENT SHALL RECOVERY OF ANY KIND AGAINST KJI BE GREATER IN AMOUNT THAN THE PURCHASE PRICE OF THE PRODUCT SOLD BY KJI AND CAUSING THE ALLEGED DAMAGE. WITHOUT LIMITING THE FOREGOING, THE OWNER ASSUMES ALL RISK AND LIABILITY FOR LOSS, DAMAGE OF, OR INJURY TO THE OWNER AND THE OWNER'S PROPERTY AND TO OTHERS AND THEIR PROPERTY ARISING OUT OF USE OR MISUSE OF, OR INABILITY TO USE, THE PRODUCT NOT CAUSED DIRECTLY BY THE NEGLIGENCE OF KJI. THIS LIMITED WARRANTY SHALL NOT EXTEND TO ANYONE OTHER THAN THE ORIGINAL PURCHASER OF THE PRODUCT, OR THE PERSON FOR WHOM IT WAS PURCHASED AS A GIFT, AND STATES THE PURCHASER'S EXCLUSIVE REMEDY.

### **After Service**

Whenever the PRODUCT is malfunctioning, please check with "Troubleshooting" to find possible cause first.

Repair parts are retained for a minimum period of five (5) years after production cessation of the PRODUCT. This storage period of repair parts is considered as the period during which KJI can provide repair service.

For more information, please contact your local distributor, or call us at KJI's service desk from 9:00 a.m. to 5:00 p.m. JST on weekdays excluding holidays. When you make a call, please have the following information of your PRODUCT at hand:

- (1) PRODUCT name;
- (2) Model number;
- (3) Serial number;
- (4) Probe number;
- (5) Description of Symptom, and;
- (6) Date of purchase